# Федеральное государственное бюджетное образовательное учреждение высшего образования «КАЛИНИНГРАДСКИЙ ГОСУДАРСТВЕННЫЙ ТЕХНИЧЕСКИЙ УНИВЕРСИТЕТ»

**А. П. Семенова**

# **ИНФОРМАТИКА**

Учебно-методическое пособие по изучению дисциплины для курсантов специальности 26.05.05 «Судовождение», специализация «Промысловое судовождение»

> Калининград Издательство ФГБОУ ВО «КГТУ» 2023

### УДК 519.6

#### Рецензент

доцент кафедры «Прикладной математика и информационных технологий» института цифровых технологий ФГБОУ ВО «Калининградский государственный технический университет» И. В. Тимофеева

Семенова, А. П.

Информатика: учеб.-метод. пособие по изучению дисциплины для курсантов специальности 26.05.05 «Судовождение», специализация «Промысловое судовождение» / А. П. Семенова. – Калининград: Издательство ФГБОУ ВО «КГТУ». – 2023. – 82 с.

В учебно-методическом пособии приведен тематический план изучения дисциплины, методические указания по изучению, даны рекомендации по подготовке к промежуточной аттестации и критерии оценивания. Пособие подготовлено в соответствии с требованиями утвержденной рабочей программы модуля «Физико-технические основы информационных технологий» по дисциплине «Информатика» направления подготовки 26.05.05 Судовождение.

Табл. 4, список лит. 10 наименований

Учебно-методическое пособие рассмотрено и одобрено в качестве локального электронного методического материала на заседании кафедры прикладной математики и информационных технологий института цифровых технологий ФГБОУ ВО «Калининградский государственный технический университет» 25.12.2023 протокол № 9

Учебно-методическое пособие по изучению дисциплины рекомендовано к использованию в учебном процессе в качестве локального электронного методического материала методической комиссией института цифровых технологий ФГБОУ ВО «Калининградский государственный технический университет» 16. 01.2024 г., протокол № 13

УДК 519.6

© Федеральное государственное бюджетное образовательное учреждение высшего образования «Калининградский государственный технический университет», 2023 г. © Семенова А. П., 2023 г.

# **ОГЛАВЛЕНИЕ**

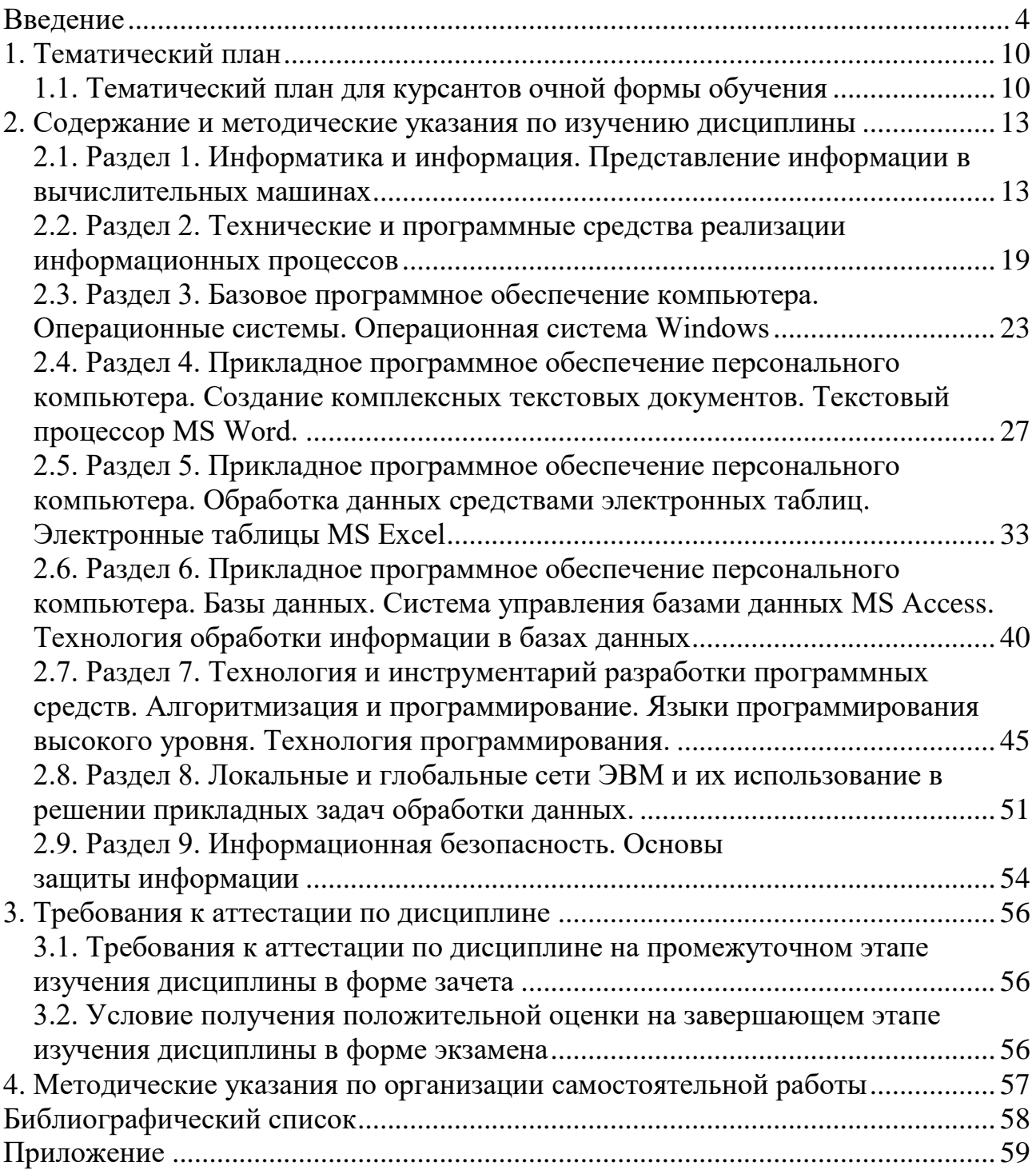

#### **ВВЕДЕНИЕ**

<span id="page-3-0"></span>Современный период развития цивилизации характеризуется тем, что человечество переходит от индустриального общества к информационному обществу. Основным перерабатываемым «сырьем» становится информация. В мире накоплен громадный объем информации, но большинство людей не в состоянии в полном объеме воспользоваться этим благом в силу ограниченности своих психофизических возможностей и неумения применять новые информационные технологии обработки информации. Самыми мощными усилителями интеллектуальных способностей человека за всю историю развития цивилизации становятся компьютер и глобальные сети.

Информатика - это фундаментальная техническая наука, основанная на использовании компьютерной техники, и изучающая структуру и общие свойства информации, а также вопросы, связанные с процессами сбора, хранения, поиска, передачи, переработки, преобразования и использования информации в различных сферах человеческой деятельности.

Дисциплина «Информатика» является базовой для всех учебных курсов, использующих автоматизированные методы анализа и расчета. Информатика служит, прежде всего, для формирования мировоззрения в информационной сфере и определенного уровня информационной культуры, т. е. умения целенаправленно работать с информацией, профессионально используя для ее получения, обработки и передачи компьютерную информационную технологию и соответствующие ей технические и программные средства.

К основным целям изучения дисциплины «Информатика» можно отнести:

- систематизацию приемов и методов работы с аппаратными и программными средствами вычислительной техники;

- развитие необходимости применения новых информационных технологий обработки данных в будущей профессиональной деятельности, а также в методическом обеспечении новых технологических исследований.

Задачами дисциплины «Информатика» являются:

- формирование у курсантов фундамента современной информационной культуры, устойчивых знаний и навыков в области систематизации приемов и методов работы с аппаратными и программными средствами вычислительной техники:

- формирование знаний фундаментальных основ и современного уровня развития информатики и информационных технологий;

- формирование знаний по принципам построения информационных моделей;

- развитие устойчивых навыков работы на персональном компьютере как пользователя в условиях повсеместного использования локальных и глобальных

вычислительных сетей, систем телекоммуникаций, новых информационных технологий, обеспечение понимания методов настройки и управления компьютеризированных систем.

Предметом изучения дисциплины являются следующие объекты: аппаратное обеспечение средств вычислительной техники, программное обеспечение средств вычислительной техники, средства взаимодействия аппаратного и программного обеспечения, средства взаимодействия человека с аппаратными и программными средствами.

В результате изучения дисциплины курсант должен:

знать:

- сущность и значение информации и информационных систем в развитии современного информационного общества, а также и в профессиональной деятельности;

- виды информационных процессов, формы представления информации; основные современные методы, способы и средства получения, хранения, переработки информации;

- технические и программные средства реализации информационных процессов; конфигурацию персонального компьютера, состав и основные принципы функционирования;

- структуру программного обеспечения компьютера, виды операционных систем, операционную систему Windows, ее файловую систему;

- OLE-технологии; традиционные носители информации; технологии обработки архивов;

- приемы работы с прикладным программным обеспечением, входящим в состав пакета прикладных программ Microsoft Office, методы освоения новых программных продуктов для обработки текстовой, числовой, графической информации, а также возможности программного обеспечения для решения профессиональных задач;

- понятия алгоритма решения задачи, способы его представления, базовые структуры алгоритма и приемы их реализации при использовании различных программных средств;

- компьютерную графику;

- методы и средства моделирования информационных объектов и объектов профессиональной деятельности;

- структуру локальных и глобальных компьютерных сетей, терминологию, сетевые протоколы;

- сетевые технологии обработки информации в профессиональной деятельности и приемы для работы в глобальных сетях для самостоятельного приобретения знаний в области судоходства;

- сетевые службы;

- поисковые каталоги и указатели, приемы эффективного поиска;

- основы защиты информации в сетях;

- опасности и угрозы, возникающие в процессе обработки информации, метолы зашиты информации, основные требования информационной безопасности, в том числе защиты государственной тайны;

үметь:

- работать в качестве квалифицированного пользователя персонального компьютера и его периферийного оборудования (принтера, сканера, модема);

- осуществлять выбор инструментальных программных средств для обработки данных и их загрузку, применение при решении задач профессиональной деятельности:

- анализировать результаты расчетов, обосновывать полученные выводы;

- использовать возможности вычислительной техники и программного обеспечения при решении профессиональных задач;

- использовать полученные навыки работы с пакетом прикладных программ Microsoft Office для обработки различных видов информации, а также новые программные продукты для решения профессиональных задач;

- использовать ресурсы сети Интернет для решения профессиональных задач;

- использовать внешние носители информации, создавать резервные копии, архивы данных и программ;

- разрабатывать алгоритмы решения поставленных задач;

- создавать комплексные текстовые документы различной сложности;

- создавать и использовать различные формы представления информации: формулы, графики, диаграммы, таблицы;

- переходить от одного представления данных к другому;

- создавать рисунки, чертежи, графические представления реального объекта, в частности, в процессе проектирования с использованием основных операций графических редакторов;

- создавать презентации на основе шаблонов;

- использовать базы данных, создавать записи, искать информацию с применением правил поиска (построения запросов) в базах данных, компьютерных сетях при выполнении проектов по различным учебным дисциплинам;

- работать с программными средствами общего назначения;

- следовать требованиям техники безопасности, гигиены, эргономики и ресурсосбережения при работе со средствами информационных и коммуникационных технологий;

владеть:

- культурой мышления, способностью к обобщению, анализу, восприятию информации, постановке цели и выбору путей её достижения при использовании основных информационных технологий и программных средств;

- базовыми знаниями в области информатики и современных информационных технологий:

- навыками работы с компьютером как средством управления информацией;

6

- квалифицированными навыками работы с одной из операционных систем и её администрированием;

- современными методами сбора, приема, обработки и анализа данных;

- основными методами работы с прикладными программными средствами:

- методами построения математической модели типовых профессиональных задач и содержательной интерпретации полученных результатов;

- методами и средствами разработки и оформления отчетной документации;

- методами моделирования, описания и решения задач предметной области, в том числе и задач профессиональной деятельности, с использованием основных программных средств (электронных таблиц, баз данных);

- навыками разработки алгоритмов и отладки процесса решения задач на основе основных программных средств;

- владеть средствами компьютерной графики; навыками работы в компьютерных сетях, методами поиска, анализа и обработки данных;

- техническими и программными средствами защиты информации при работе с компьютерными системами, в соответствии с приемами антивирусной за-ШИТЫ.

Дисциплина «Информатика» относится к математическому и естественнонаучному модулю Б1.О.03.02 основной профессиональной образовательной программы высшего образования.

Процесс изучения дисциплины направлен на формирование элементов компетенции ОПК-5 в соответствии с ФГОС ВО по специальности 26.05.05 «Судовождение» специализация «Промысловое судовождение».

Дисциплина «Информатика» является базой для естественнонаучных, общепрофессиональных и специальных дисциплин.

Изучение содержания дисциплины осуществляется в процессе проведения таких форм занятий, как лекции, лабораторные работы. Самостоятельная работа курсантов как важнейшая составляющая организации учебного процесса в вузе предполагает закрепление и углубление полученных знаний и практических навыков, поиск и получение новых знаний, выполнение контрольных заданий по изучаемым темам, подготовку к текущему контролю.

В таблицах 1 и 2 приведены объемы (трудоемкость освоения) для очной и заочной форм обучения.

Таблица 1 – Объем (трудоёмкость освоения) *в очной форме* обучения и структура дисциплины

| <b>Наименование</b>  |         | контроля<br>په<br>$\tilde{\mathbf{c}}$<br>Форма |   |            | Контактная работа |      |     |                       |     |            | аттестация                                                           |
|----------------------|---------|-------------------------------------------------|---|------------|-------------------|------|-----|-----------------------|-----|------------|----------------------------------------------------------------------|
|                      | Семестр |                                                 |   | F<br>Акад. | лек.              | лаб. | пр. | <b>P</b> <sup>3</sup> | KA  | <b>CPC</b> | сессии<br>И<br>период<br>Подготовка<br>$\mathbf{\underline{\omega}}$ |
| Информатика          | 1,2     | 2 <sup>5</sup>                                  | 6 | 216        | 34                |      | 68  | 4                     | 7,6 | 41,6       | 60,8                                                                 |
| Итого по дисциплине: |         |                                                 | 6 | 216        | 34                |      | 68  | 4                     | 7,6 | 41,6       | 60,8                                                                 |

Таблица 2 – Объем (трудоёмкость освоения) в *заочной форме* обучения и структура дисциплины

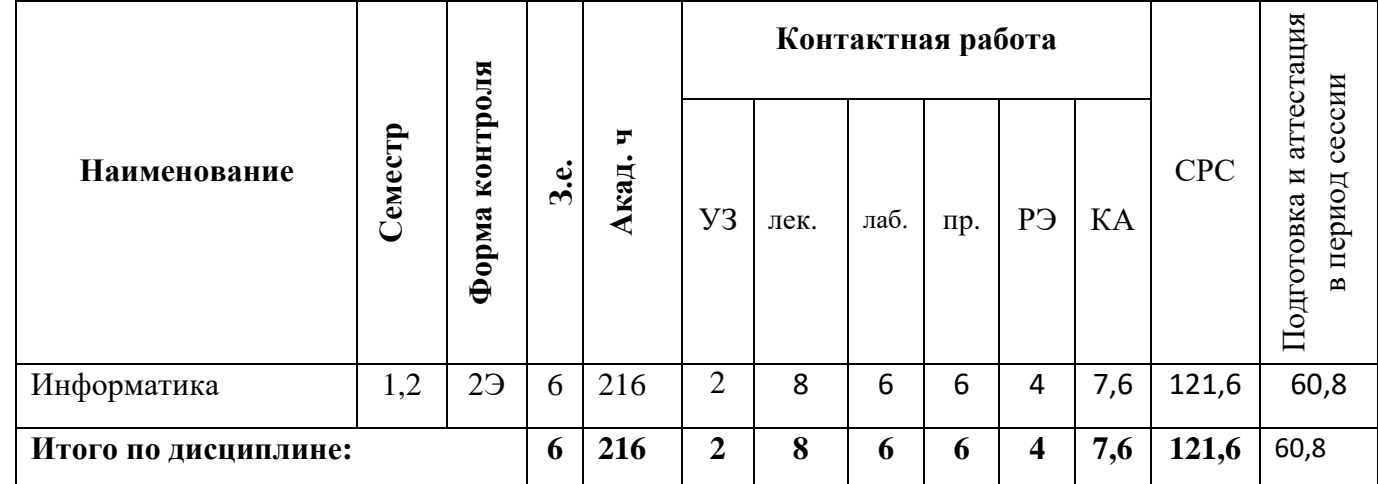

*Обозначения: Э – экзамен; З – зачет; ДЗ – дифференцированный зачет (зачет с оценкой); КР (КП) – курсовая работа (курсовой проект); контр. – контрольная работа, РГР – расчетнографическая работа; лек. – лекционные занятия; лаб. – лабораторные занятия; пр. – практические занятия; РЭ – контактная работа с преподавателем в ЭИОС; КА – контактная работа, включающая индивидуальные консультации, консультации перед экзаменом, аттестацию, консультации и аттестацию по КР (КП), практику; СРС – самостоятельная работа студентов*

Для оценки знаний курсантов применяется традиционная зачетно-экзаменационная методика.

Зачет выставляется, если выполнены и защищены все лабораторные работы, пройдено текущее тестирование. Типовые тесты, предназначенные для самопроверки курсантов после окончания изучения определенной темы дисциплины, приведены в Приложении. При получении от 65 до 100 % верных ответов тест считается пройденным.

Экзамен как форма промежуточной аттестации является завершающим этапом изучения дисциплины. Результат освоения дисциплины на экзамене оценивается по пятибалльной системе.

Оценка «отлично» выставляется за полное и прочное знание материала в установленном объеме. Оценка «хорошо» выставляется за прочное знание при малозначительных неточностях. Оценка «удовлетворительно» выставляется за знание предмета с заметными пробелами, не препятствующими последующему обучению. Оценка «неудовлетворительно» выставляется за незнание предмета, большое количество принципиальных ошибок, допущенных при выполнении заданий, предусмотренных программой.

В учебно-методическом пособии в разделе «Тематический план» представлен тематический план с перечнем изучаемых разделов и тем, лабораторных работ, отводимое на них аудиторное время, время на самостоятельную работу курсантов. Все это поможет курсантам сформировать индивидуальный образовательный план изучения дисциплины, эффективно использовать рекомендуемое время на изучение и выполнение предложенных заданий.

В разделе «Содержание дисциплины и методические указания по изучению дисциплины» приведены подробные сведения об изучаемых разделах и темах, перечень изучаемых в них вопросов. Методические указания преподавателя будут полезны для самостоятельной работы курсантов. Каждая тема включает ссылку на литературу, а также контрольные вопросы для самопроверки. Варианты тестов для самодиагностики по изученной теме представлены в приложении.

Раздел «Требования к аттестации по дисциплине» содержит описание обязательных мероприятий контроля самостоятельной работы и усвоения разделов и отдельных тем дисциплины. В разделе приведены требования к промежуточной аттестации в форме зачета и в форме экзамена.

При изучении дисциплины курсантам следует использовать также и методические материалы и задания, размещенные в ЭИОС в соответствующем разделе курса по дисциплине «Информатика».

# 1. ТЕМАТИЧЕСКИЙ ПЛАН

<span id="page-9-0"></span>Распределение трудоемкости освоения дисциплины по разделам, видам учебной работы и формам обучения курсантов приведено ниже.

В представленных ниже таблицах 3 и 4 в часах показано ориентировочное распределение трудоемкости, отведенной программой на изучение дисциплины «Информатика» по очной и заочной формам обучения (общая трудоемкость 100 %). Полные и точные сведения определяются в соответствии с учебным планом и графиком учебного процесса соответствующего года набора, рабочей программой дисциплины и учебно-тематическим планом по дисциплине текущего учебного года, который доводится до курсантов на первых занятиях.

### 1.1. Тематический план для курсантов очной формы обучения

<span id="page-9-1"></span>В первом семестре формой промежуточной аттестации по дисциплине для очной и заочной форм обучения является экзамен, к оценочным средствам которого относятся экзаменационные вопросы и практические задания для выполнения на компьютере, во втором семестре формой промежуточной аттестации также является экзамен, к оценочным средствам которого относятся экзаменационные вопросы и практические задания для выполнения на компьютере.

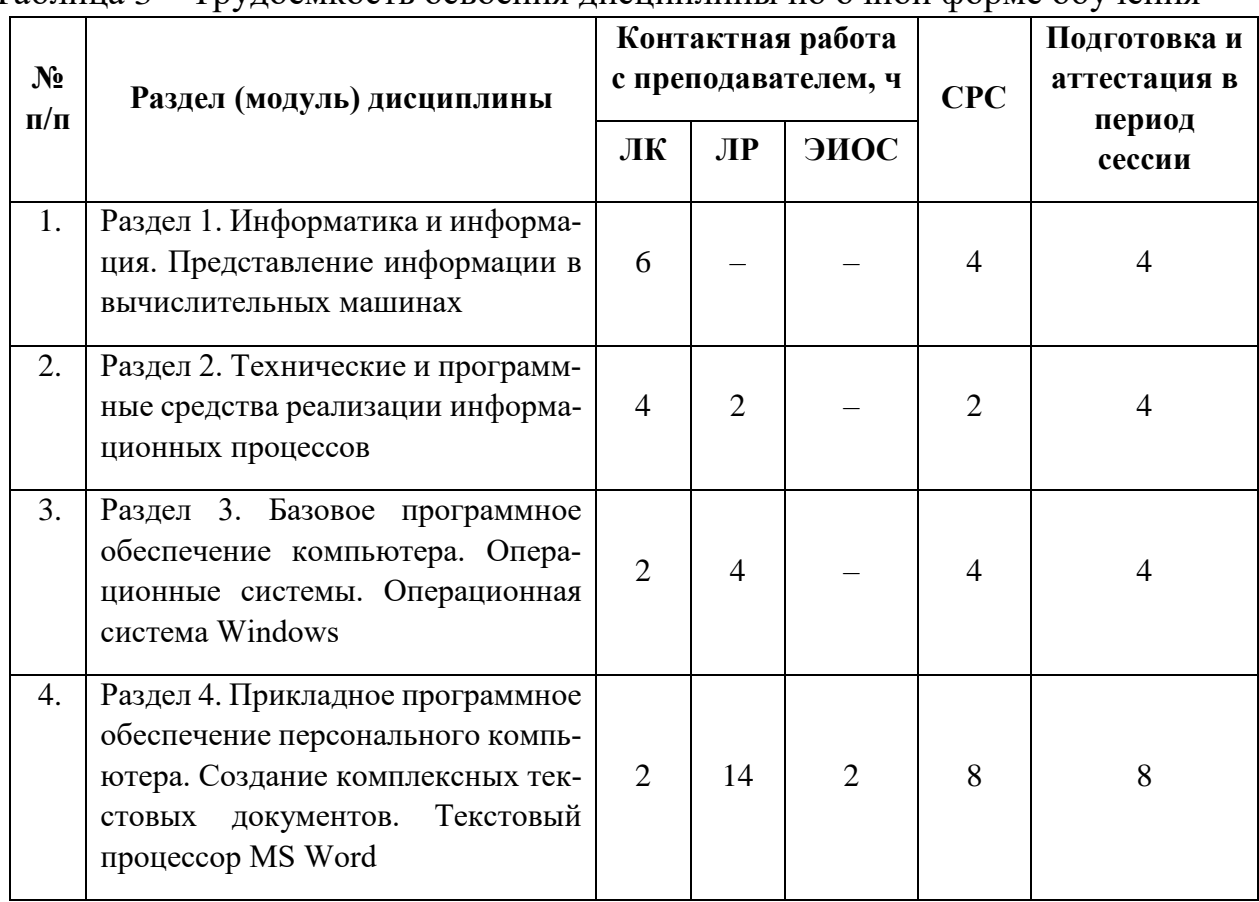

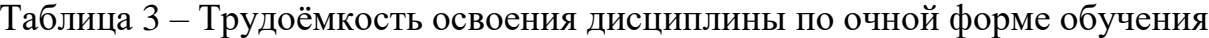

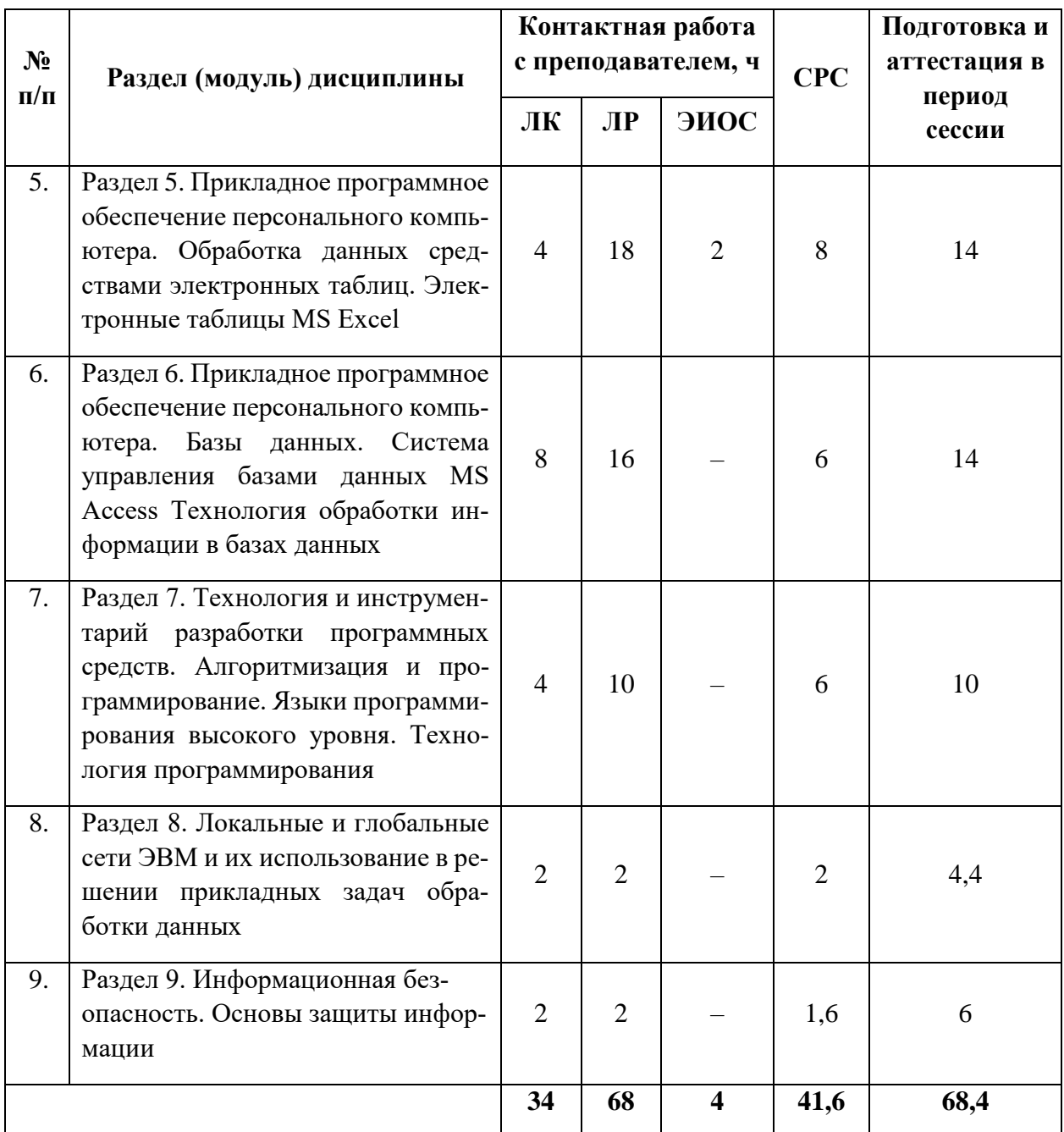

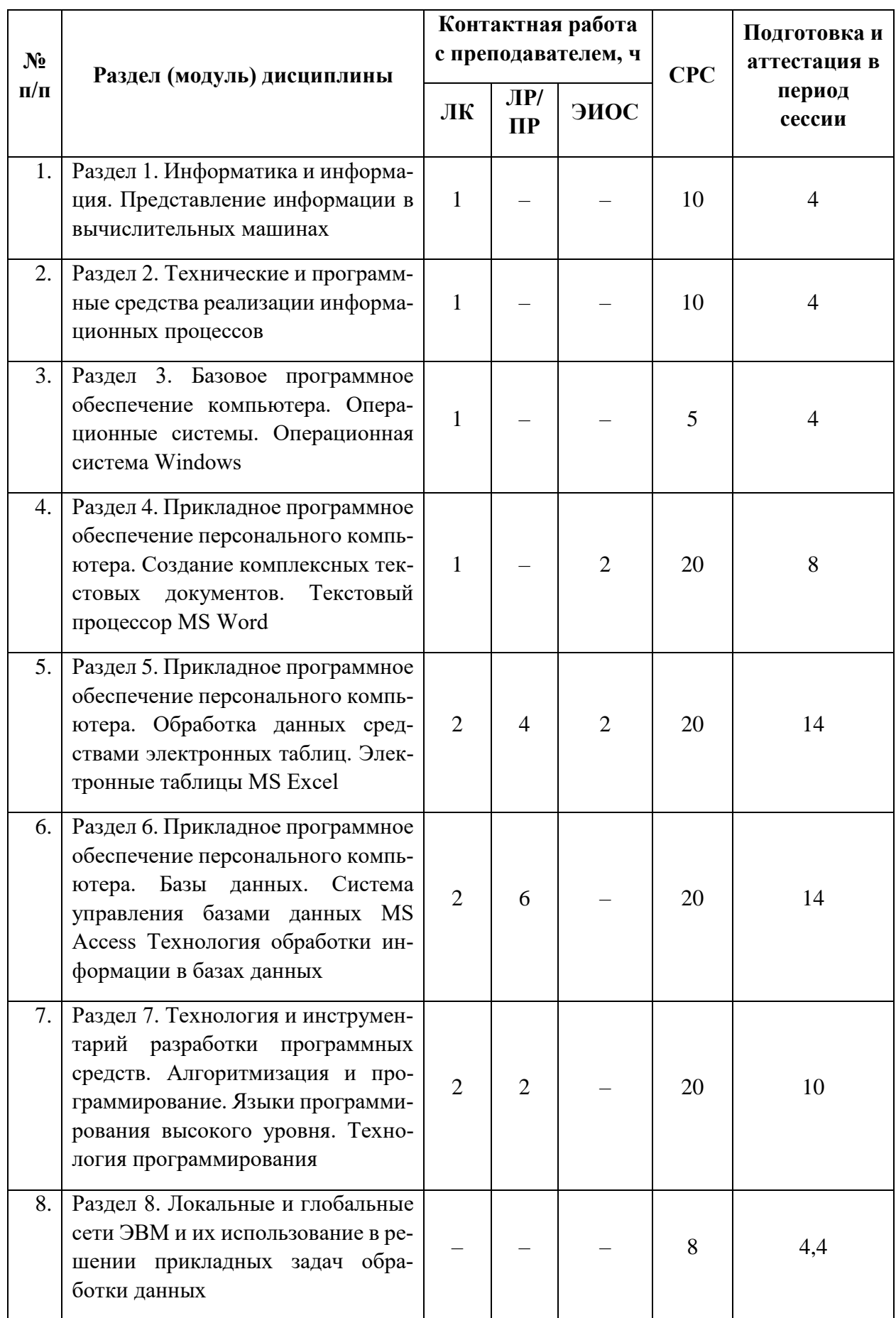

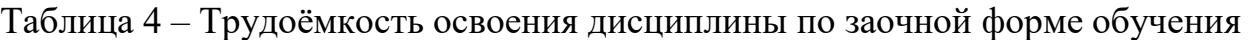

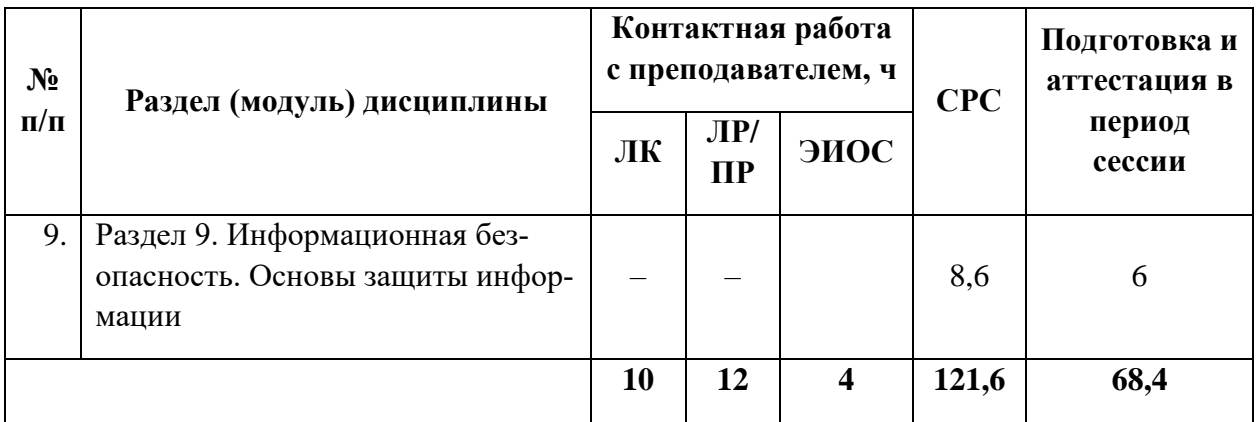

Для курсантов заочной формы обучения учебным планом предусмотрено выполнение двух контрольных работ, соответственно в 1 и 2-м семестрах обучения.

Контрольная работа № 1 выполняется в первом семестре по разделу «Технология и инструментарий разработки программных средств. Алгоритмизация и программирование. Языки программирования высокого уровня. Технология программирования» и является допуском к экзамену.

Контрольная работа № 2 выполняется во втором семестре по разделу «Прикладное программное обеспечение персонального компьютера. Базы данных. Система управления базами данных MS Access. Технология обработки информации в базах данных» и является допуском к экзамену.

Постановка задачи, методические указания и пример выполнения и оформления контрольной работы № 1 и 2, а также варианты для выполнения этих работ представлены в предлагаемой литературе [6–9].

Выполнение контрольной работы оценивается по двухбалльной системе. Оценка «зачтено» ставится при правильном выполнении не менее 70 % заданий, а при выполнении менее 70 % заданий – оценка «не зачтено».

# **2. СОДЕРЖАНИЕ И МЕТОДИЧЕСКИЕ УКАЗАНИЯ ПО ИЗУЧЕНИЮ ДИСЦИПЛИНЫ**

<span id="page-12-0"></span>Структура дисциплины представлена девятью тематическими разделами.

### <span id="page-12-1"></span>**2.1. Раздел 1. Информатика и информация. Представление информации в вычислительных машинах**

#### *Тема 1.1. Информатика и информация*

*Перечень изучаемых вопросов*: Информатика и информация. Свойства информации. Количество информации. Измерение информации. Энтропия. Данные. Операции с данными. Общая характеристика процессов сбора, передачи, обработки и накопления информации. Формы представления информации.

### *Тема 1.2. Кодирование чисел, текста, графики, звука*

*Перечень изучаемых вопросов*: Кодирование чисел, текста, графики, звука. Кодовые таблицы. Представление информации в вычислительных машинах. Системы счисления. Перевод чисел в различные системы счисления. Использование кодов. Структуры данных. Файлы и файловая структура.

#### *Тема 1.3. Арифметические и логические основы работы ЭВМ*

*Перечень изучаемых вопросов*: Арифметические и логические основы ЭВМ. Использование элементов булевой алгебры. Логические основы работы ЭВМ. Алгебра логики. Аксиомы, тождества, законы.

#### *Методические указания*

Поколения, живущие в конце ХХ – начале ХХI в., являются свидетелями и участниками новой научно-технической революции, вызванной противоречием между ограниченными возможностями человека и огромным объемом существующей и вновь появляющейся информации, а также осознанием того, что информация наряду с материей и энергией является одной из фундаментальных сущностей окружающего мира. Этот процесс называют информационным взрывом, а его последствия - информационным кризисом, который привел к необходимости перехода от индустриального общества к информационному. Информация – совокупность каких-либо сведений, данных, предаваемых устно, письменно, либо другим способом. Появляются и такие понятия, как информационная технология, информационная культура общества, страны, отдельного человека. Культура общения с компьютером становится частью общей культуры человека.

Данные – динамическая составная часть информации. Они несут в себе информацию о событиях, произошедших в материальном мире. Носители данных (бумага, диски) характеризуются параметром разрешающей способности – количеством данных, записанных в принятой для носителя единице измерения.

Увеличение информации и растущий спрос на нее обусловили появление отрасли, связанной с автоматизацией обработки информации – информатики. Информатика изучает теоретические и практические вопросы, относящиеся к информации. Информатика – область человеческой деятельности, связанной с процессами преобразования информации с помощью компьютеров. Одной из важнейших задач информатики является преобразование данных с целью смены носителя.

Информатика – это фундаментальная естественная наука, основанная на использовании компьютерной техники, и изучающая структуру и общие свой-

ства информации, а также вопросы, связанные с процессами сбора, хранения, поиска, передачи, переработки, преобразования и использования информации в различных сферах человеческой деятельности.

При изучении этой темы следует иметь представление о таких свойствах информации как адекватность, достоверность, полнота, избыточность, объективность и субъективность, доступность и актуальность. Разнообразие источников и потребителей информации привело к существованию различных форм ее представления: символьной, текстовой и графической.

Необходимо знать операции с данными - сбор данных, формализация приведения к одинаковой форме для сопоставления между собой (при поступлении из разных источников), фильтрация, сортировка, группировка, архивация, защита данных, транспортировка и преобразование. Работа с информацией имеет огромную трудоемкость, ее необходимо автоматизировать. Эффективным инструментом обработки больших объемов информации является ЭВМ.

Следует различать формы представления информации: непрерывная (аналоговая) и прерывная (цифровая) - дискретная.

Анализируя информацию, приходится сталкиваться с необходимостью оценки качества и определения количества получения информации. Следует понимать, что кодирование - это выражение данных одного типа через данные другого типа. В вычислительной технике существует двоичное кодирование. Данные представляются последовательностью двух знаков: 0 и 1 - называемых двоичными числами (битами). Одним битом могут быть выражены два понятия 0 и 1 (да, нет), таким образом, бит – наименьшая единица представления информации. Сообщение о том, что произошло одно из двух возможных событий, дает получателю 1 бит информации. В теории информации битом называется количество информации необходимой для различения двух равновероятных сообщений. Информация в памяти ЭВМ записывается в форме цифрового двоичного кода. Это объясняется тем, что электронные элементы, из которых строится память, могут находиться только в одном из двух устойчивых состояний, которые можно интерпретировать как 0 или 1.

Количество информации, которое может помещаться в один элемент памяти, называется битом, оно очень мало и не несет никакой смысловой нагрузки. Более крупная единица информации – байт (равен 8 бит), он является наименьшей единицей измерения информации. Восемь бит (1 байт), например, требуется для того, чтобы закодировать один любой из 256 символов алфавита компьютера. Более крупная единица измерения - килобайт. 1 Кбайт=1024 байт. 1 Мбайт=1024Кбайт. 1 Гбайт = 1024Мбайт. 1 Тбайт=1024Гбайт.

В качестве единицы хранения данных принят объект переменной длины файл. Хранение файлов организуется в иерархической структуре - файловой структуре. Файлы группируются в папки. Папка может иметь вложенную папку.

В качестве стандарта для кодирования используется кодовая таблица ASCII – американский стандарт кодов для обмена информацией. В этой системе кодирования закреплены 2 таблицы кодирования – базовая и расширенная. Первая таблица регламентирует половину из 256 возможных символов. Вто- рая коды 128–255, не определена американским стандартом и предназначена для размещения символов национального алфавитов других стран. Поэтому в различных странах на различных моделях ЭВМ с различными операционными системами могут использоваться различные варианты второй половины кодовой таблицы, их называют расширением ASCII. Общим недостатком однобайтовой кодовой таблицы является отсутствие в коде информации, подсказывающей ЭВМ, какая в данном случае используется кодовая таблица. Сообществом Unicode в качестве стандарта предложена система кодирования символов, где для представления одного символа используются 2 байта (16 бит), что позволяет включить в кодирование символа информацию о том, какому языку принадлежит символ, как его воспроизвести на экране монитора, на принтере. Два байта кодируют уже 65536 символов. Это приводит к увеличению объема информации, однако тексты будут всегда «читаемыми» независимо от национального языка и операпионной системы.

Необходимо знать два способа представления графической информации: растровая и векторная графика. Растровые изображения состоят из множества точек (пикселей), у каждой из которых может быть свой цвет и яркость. В векторной графике основными элементами являются простые геометрические фигуры, которые хранятся в памяти ПК в виде математических формул и числовых параметров. Из простейших фигур складываются более сложные. Простейшие элементы векторного изображения называются примитивами, обычно это базовые геометрические объекты: точки, отрезки, квадрат, окружность, прямоугольник, эллипс.

Для кодирования цветных графических изображений применяется принцип декомпозиции произвольного цвета на основные составляющие. В качестве таких составляющих используется 3 цвета: красный (Red), зелёный (Green), синий (Blue). Любой цвет, видимый человеческим глазом, можно получить путём механического смешивания основных цветов. Такая система кодирования называется системой RGB. Режим представления цветной графики с использованием 24 двоичных разрядов называется полноцветным (True Color). Система кодирования обеспечивает определения 16,5 млн. различных цветов. Каждому из основных цветов можно поставить в соответствие дополнительный цвет, то есть цвет, дополняющий основной до белого. Для любого из основных цветов, дополнительным будет цвет, образованный суммой пары остальных цветов. Дополнительными цветами являются: голубой (Cyan), пурпурный (Magenta), жёлтый

(Yellow). Принцип декомпозиции произвольного цвета на составляющие компоненты можно применять не только для основных цветов, но и для дополнительных. Такой метод кодирования принят в полиграфии, но используется ещё черная краска (Black). Система кодирования называется СМҮК. Для представления цветной графики в этой системе надо иметь 32 разряда, режим так же называется полноиветным True Color.

Множество основных компаний разрабатывают свои стандарты кодирования звуковой информации, из которых можно выделить два основных направления. Метод FM основан на том, что теоретически любой сложный звук можно разложить на последовательных простейших гармонических сигналов разных частот, каждый из которых представляет собой правильную синусоиду и может быть описан числовым параметром (кодом). Метод таблично-волнового синтеза соответствует современному уровню развития техники. В таблицах хранятся образцы звуков для разных инструментов (сэмплы). Числовые коды выражают тип инструмента, модель, высоту тона, продолжительность и интенсивность звука, некоторые параметры среды звучания. Образцы реальные звуки, поэтому качество звука достаточно высокое и приближается к звучанию реальных музыкальных инструментов.

Необходимо различать три типа структуры данных: линейные структуры, табличные структуры, иерархические. При хранении данных в организованной структуре каждый элемент данных приобретает новое свойство - параметр, называемый адресом, причем адреса элементов это тоже данные, которые надо хранить и обрабатывать.

Следует уяснить, что информация кодируется в ЭВМ, как правило, в двоичной системе счисления. В вычислительной технике применяют системы счисления с недесятичным основанием - двоичную (для записи чисел используются два числа – 0 и 1), восьмеричную (числа от 0 до 7), шестнадцатиричную (цифры от 0 до 9, буквы А (цифра 10), В (цифра 11), С (12), D (13), Е (14),  $F(15)$ ). Все эти системы счисления, включая десятичную, являются позиционными. Основание системы счисления - это количество различных цифр, употребляемых в системе счисления. Римская система счисления - непозиционная, значение цифры остается неизменным при вариации ее положения в числе (например, число 21 выглядит как XXI).

Необходимо ознакомиться с правилами перевода из одной системы счисления в другую. Так, например, для перевода из десятичной системы счисления числа 35 в двоичную, следует последовательно делить это число, а затем получаемые частные на два (основание новой системы счисления). Затем снизу-вверх следует записать двоичное число, сформированное из «остатков». Так, напри-Mep,  $35_{10} = 100011_2$ .

Правила выполнения арифметических действий над двоичными числами задаются таблицами сложения, вычитания, умножения (например, 0+1=1,  $1+1=10$ , 10-1=1, 1\*1=1 и т. д.).

В вычислительной технике для упрощения выполнения арифметических операций применяются специальные коды (прямой, обратный и дополнительный). За счет этого облегчается определение знака результата операции, а операция вычитания чисел сводится к операции сложения. Все это приводит к упрощению устройств, выполняющих арифметические операции. Например, знак «+» кодируется нулем в старшем (знаковом) разряде числа, а знак «-» - единицей.

Для описания логики функционирования аппаратных и программных средств в ЭВМ используется алгебра логики (Булева алгебра), она апеллирует с логическими переменными, принимающими только два значения: истина или ложь (0 и 1). Основной системой счисления ЭВМ является двоичная, таким образом, одни и те же цифровые устройства ЭВМ можно применять как для обработки числовой информации в двоичной системе счисления, так и логических переменных. Это обуславливает универсальность схемной реализации процесса обработки информации в ЭВМ. Логической функцией от набора логических переменных (аргументов) называется функция, принимающая только два значения (истина, ложь). Любая логическая функция может быть задана с помощью таблицы истинности. В ее левой части записываются возможные наборы аргументов, а в правой соответствующие значения функции.

Широкое распространение имеют логические функции: конъюнкция – логическое умножение (И), дизъюнкция – логическое сложение (ИЛИ), инверсия – отрицание переменной (НЕ). Приоритет логических операции при определении значения логического выражения следующий: инверсия, конъюнкция, дизъюнкния.

Алгебра логики базируется на отношении эквивалентности (=) и операциях дизьюнкции, конъюнкции, инверсии. Аксиомой, например, является выражение  $x=0$ , если  $x\neq 1$ . С помощью аксиомы можно произвести ряд тождеств, например,  $\bar{x}$  v $x = 1$ . К основным законам алгебры логики можно отнести: переместительный, сочетательный, распределительный, закон поглощения, закон склеивания и другие.

Следует знать, что решение задач на ЭВМ реализуется программным способом, т. е. путем выполнения последовательно во времени отдельных операций над информацией. Машинная команда - это инструкция машине, выполняемая ею автоматически. Машинная команда состоит из двух частей - операционной и адресной. Операционная часть - группа разрядов в команде, предназначенная для представления кода операции машине. В адресную часть записываются коды

адреса ячеек памяти машины, предназначенных для хранения информации, задействованной при выполнении команды. По количеству адресов, записываемых в команде, команды делятся на безадресные, одно-, двух- и трехадресные.

### Контрольные вопросы

- 1. Дайте определение информации? Что изучает предмет информатика?
- 2. Перечислите основные свойства информации.
- 3. Перечислите основные операции с данными.
- 4. Формы представления информации передачи информации.
- 5. Что такое кодирование информации?
- 6. Как измеряется информация?
- 7. Как кодируется текст? Кодовые таблицы.
- 8. Способы представления графической информации.
- 9. Что такое система RGB, СМҮК?
- 10. Что такое сэмплы?
- 11. Привести примеры различных структур данных.
- 12. Системы счисления, используемые в вычислительной технике.
- 13. В чем отличие позиционной и непозиционной систем счисления?

14. Почему в вычислительной технике взята за основу двоичная система счисления?

15. Перевести И3 олной системы счисления  $\bf{B}$ другую:  $47_{10} = ?_{16}$  10101<sub>2</sub>=?<sub>10</sub> AB<sub>16</sub>=?<sub>10</sub>

16. Выполнить сложение двоичных чисел  $111_2$  и  $111_2$ 

- 17. Коды, используемые в вычислительной технике.
- 18. Логические функции.

19. Что будет в результате выполнения выражения логического  $F = A$  или В и А и В, при A=1, B=0?

20. Алгебра логики. Аксиомы, тождества и законы алгебры логики.

21. Что такое машинная команда, ее состав?

Рекомендуемая литература по разделу 1, тема 1.1., 1.2., 1.3.

В предлагаемой литературе [1-3] курсантам необходимо для освоения темы изучить относящиеся к данной теме главы и разделы.

## <span id="page-18-0"></span>2.2. Раздел 2. Технические и программные средства реализации информационных процессов

Тема 2.1. Техническое обеспечение компьютера

*Перечень изучаемых вопросов*: Классификация компьютеров. История развития средств вычислительной техники. Структурная схема компьютера. Технические и программные средства реализации информационных процессов. Состав вычислительной системы. Базовая аппаратная конфигурация персонального компьютера (ПК).

## *Тема 2.2. Классификация программного обеспечения персонального компьютера*

*Перечень изучаемых вопросов*: Классификация программного обеспечения. Системное и прикладное программное обеспечение. Инструментальное программное обеспечение.

#### *Методические указания*

Совокупность устройств, предназначенных для автоматической или автоматизированной обработки данных, называют вычислительной техникой. Конкретный набор взаимодействующих между собой устройств и программ, предназначенный для обслуживания одного рабочего участка, называют вычислительной системой. Центральным устройством большинства вычислительных систем является компьютер. Компьютер – это универсальное, электронное, автоматическое устройство для накопления, обработки и передачи информации.

История развития средств вычислительной техники начинается с попытки автоматизировать вычислительные операции с помощью механических приспособлений. Чарлз Бэббидж создал проект первой вычислительной машины с программным управлением. Этапы создания и развития технологии микроэлектроники находят отражение в смене поколений ЭВМ (I–VI поколения). Каждое поколение характеризуется технической базой и особенностями применения.

Компьютеры могут классифицироваться по различным принципам, в частности: по этапам создания и элементной базе, по размеру и вычислительной мощности, по принципу действия, по доступности, по назначению, по функциональным возможностям, по совместимости, по числу потоков и команд.

Различают две части персонального компьютера (ПК): аппаратную часть – «железо» (Hardware) и программное обеспечение (Software). Для обозначения алгоритмических средств применяют термин «интеллект» (Brainware). Программированию задачи предшествует разработка способа ее решения в виде последовательности действий – разработка алгоритма решения задачи.

Архитектура ПК основана на блочно-модульном принципе, что позволяет гибко изменять его конфигурацию по мере необходимости. Существует понятие базовой конфигурации: системный блок, монитор, клавиатура, мышь. Классиче-

ская архитектура компьютера была разработана американским ученым Фон Нейманом. Архитектура определяет принципы действия, информационные связи и взаимное соединение основных логических устройств компьютера: процессор, оперативная память, внешняя память и периферийных устройств. Общность архитектуры разных компьютеров обеспечивает их совместимость. Конструктивно ПК выполняется в виде центрального системного блока, к которому через разъемы подключаются внешние устройства. Системный блок включает блок питания, системную (материнскую) плату, на которой размещается микропроцессор, блоки (микросхемы) запоминающих устройств основной памяти (ОЗУ и ПЗУ), системную шину и др.

Микропроцессор (центральный процессор) – основная микросхема компьютера, выполняющая большинство математических и логических операций. Процессор - программно-управляемое устройство, выполненное в виде одной или нескольких больших, или сверхбольших интегральных схем. Передача информации между процессором и остальными устройствами ПК осуществляется с помощью системной шины, состоящей из шины управления, шины данных и адресной шины. По ним циркулируют управляющие сигналы, данные, адреса памяти и номера устройств ввода и вывода. Отдельные блоки ЭВМ обмениваются по шинам операндами. Процессор характеризуется моделью, разрядностью, тактовой частотой, кэш-памятью.

Персональный компьютер имеет внутреннюю и внешнюю память. Внутренняя память подразделяется на микропроцессорную, кэш-память, основную память (ОЗУ и ПЗУ).

Оперативная память (ОЗУ) – набор микросхем, предназначенных для временного хранения информации, используемой в процессе работы, это динамическая память (1 бит представлен в виде наличия или отсутствия заряда на конденсаторе). ОЗУ - энергозависимая память.

Кэш-память (сверхоперативная память). Является буфером между микропроцессорной памятью (память небольшой емкости и высокого быстродействия) и ОЗУ, служит для увеличения скорости выполнения операций. В ней на некоторое время запоминаются данные, которые будут использоваться процессором в ближайшее время, что экономит время на пересылку данных и команд из процессора в ОЗУ.

Постоянная память (ПЗУ) – микросхема, предназначенная для длительного хранения неизменяемой информации (загрузочных программ ОС, программ тестирования устройств ПК и программ первоначальной загрузки ПК – драйверов базовой системы ввода-вывода BIOS). ПЗУ - энергонезависимая память.

Устройства внешней памяти подразделяются на дисковые накопители (жесткий магнитный диск и др.) и ленточные (стримеры).

Программное обеспечение (ПО) - это совокупность программ, позволяющая организовать решение задач на ЭВМ. Интерфейс - это способ общения пользователя с персональным компьютером, пользователя с прикладными программами и программ между собой. Интерфейсы отличаются по способу доступа к командным файлам программ: командно-строчный (текстовый) интерфейс, графический полноэкранный интерфейс, графический многооконный пиктографический интерфейс.

Программное обеспечение делится на: системное, прикладное и системы программирования (инструментальные средства). Системное программное обеспечение обеспечивает надежную и эффективную работу компьютера и вычислительной сети, процесс обработки информации. Системное ПО подразделяется на базовое и сервисное. К базовому ПО относится операционная система (ОС). К сервисному ПО относятся программы для диагностики работоспособности компьютера, программы-архиваторы, антивирусные программы, программы обслуживания сети, программы для обслуживания дисков, драйверы внешних устройств.

Прикладное ПО (пакеты прикладных программ) предназначено для решения задач в конкретной предметной области. Интегрированные пакеты - набор нескольких программных продуктов, поддерживающих единые информационные технологии и реализованные на общей вычислительной и операционной платформе, например, пакеты прикладных программ Microsoft Office. Пакет Microsoft Office включает в себя основные офисные компьютерные технологии: текстовый процессор (технология обработки текстовых данных), табличный процессор (технология обработки данных, представленных в табличном виде), система управления базами данных (технология обработки данных различной природы), графический редактор (технология обработки графических изображений).

Важной частью ПО являются системы программирования (инструментальные средства), позволяющие разрабатывать, отлаживать и внедрять программные продукты на различных языках программирования.

#### Контрольные вопросы

- 1. Что такое вычислительная система?
- 2. Компьютер как центральное устройство вычислительной системы.
- 3. Принцип действия компьютера.
- 4. Поколения ЭВМ.
- 5. Классификация компьютеров.
- 6. Что такое архитектура ЭВМ?
- 7. Что относят к аппаратному обеспечению вычислительных систем?
- 8. Что относят к программному обеспечению вычислительных систем?

9. Уровни программного обеспечения.

10. Классификация прикладных программных средств.

11. Классификация служебных программных средств.

12. Что входит в базовую конфигурацию компьютера? Назначение устройств, их характеристики.

13. Память компьютера.

14. Процессор и его основные параметры, шина данных, адресная шина, командная шина.

15. Периферийные устройства ПК, назначение, параметры.

Рекомендуемая литература по разделу 2, теме 2.1., 2.2.

В предлагаемой литературе [1-3] курсантам необходимо для освоения темы изучить относящиеся к данной теме главы и разделы.

# <span id="page-22-0"></span>2.3. Раздел 3. Базовое программное обеспечение компьютера. Операционные системы. Операционная система Windows

Тема 3.1. Операционные системы (ОС). Операционная система Windows

Перечень изучаемых вопросов: Операционные системы (ОС). Типы операционных систем. Версии. Сетевые операционные системы. Файловая система, файловая структура. Основные возможности *ОС Windows*. Обслуживание файловой структуры. Основные возможности  $OC$  Windows. Стандартные приложения.

Методические указания

Операционная система - это комплекс системных и служебных программных средств. Операционная система опирается на базовое программное обеспечение ПК, входящее в его систему BIOS, и является опорой для программного обеспечения более высоких уровней - прикладных и большинства служебных приложений. Операционная система определяет общие правила запуска программ, управления данными и доступа к ресурсам компьютера. Операционная система скрывает от пользователя сложные и ненужные ему подробности работы с аппаратными средствами компьютера. Операционная система осуществляет загрузку в оперативную память всех программ, передает им управление в начале их работы, выполняет различные вспомогательные действия по запросу выполняемых программ и освобождает занимаемую программами оперативную память при их завершении.

Операционные системы делятся на однопользовательские и многопользовательские, однозадачные и многозадачные. Сетевые операционные системы обеспечивают работу компьютеров в локальной сети.

По реализации интерфейса пользователя различают неграфические операпионные системы (с интерфейсом в виде командной строки) или графические операционные системы. Графические операционные системы в качестве органа управления используют мышь или адекватное устройство позиционирования. В графической операционной системе происходит взаимодействие активных (указатель мыши) и пассивных (кнопки, значки, строки меню и др.) экранных элементов управления.

К функциям ОС относят: обеспечение интерфейса пользователя, обеспечение автозапуска, организация файловой системы, обслуживание файловой системы.

Операционная система обеспечивает создание файловой системы, предназначенной для хранения данных на дисках и обеспечения доступа к ним. Принцип организации файловой системы - табличный. Поверхность жесткого диска рассматривается как трехмерная матрица, измерениями которой являются номера поверхности, цилиндра и сектора. Наименьшей физической единицей хранения данных является сектор (512 байт). Группы секторов объединяются в кластеры. Кластер – наименьшая единица адресации при обращении к данным. Его размер строго не фиксирован и зависит от емкости диска.

Операционные системы используют файловую систему на основе таблиц размещения файлов (FAT-таблицы), состоящих из 16-ти, 32-х разрядных полей. В FAT-таблицах размещаются записи о местоположении единиц хранения данных. Совершенно другая файловая система – NTFS организует хранение файлов иначе, служебная информация хранится в главной таблице файлов (МFT). Размер кластера в ней не зависит от размера диска и для больших дисков эта система является эффективной.

Пользователю ПК данные о местоположении файлов представляются в виде иерархической структуры (папки содержат другие, вложенные в них папки). К функциям обслуживания файловой структуры относят следующие операции, происходящие под управлением ОС: создание файлов и папок, переименование файлов и папок, копирование, перемещение, удаление файлов и папок, навигация по файловой структуре для доступа к файлу, папке, управление атрибутами файлов.

Windows - графическая операционная система. Стартовый экран Windows представляет системный объект, называемый Рабочим столом. Рабочий стол это графическая среда, на которой отображаются объекты Windows и элементы управления Windows. На Рабочем столе расположены экранные значки (папки, файлы, ярлыки). Панель задач – один из основных элементов управления. Ярлык - указатель (ссылка) на объект, для которого он создан. Ярлык создается для удобного доступа к объекту. Одним из основных понятий пользовательского интерфейса Windows является окно – одно из важных объектов Windows. В окне

отображаются папки и файлы, выполняемые программы и документы. Существует несколько основных типов окон – окна папок, рабочие окна приложений, диалоговые окна, окна справочной системы. Структура окна папки содержит следующие элементы: строка заголовка с панелью быстрого доступа, вкладки с соответствующей им лентой – набором команд для выполнения тех или иных действий, адресная строка с областью поиска, окно текущей папки с областью навигации (слева) и рабочей областью окна (справа), строка состояния.

Простейшие приемы работы с файловой структурой представляет иерархическая система окон папок, берущая начало от системной папки «*Этот компьютер»*, которая обеспечивает быстрый доступ к дискам, папкам и файлам. Операции с файлами и папками можно выполнять с помощью команд на ленте, контекстного меню, с помощью клавиш на клавиатуре, а также графически.

Навигацию по файловой структуре можно осуществить с помощью программы *Проводник*. Структура окна программы *Проводник* соответствует структуре обычного окна папки. Для перемещения по файловой структуре используется область навигации в левой части окна, в ней отображена иерархия папок компьютера. Папки могут быть развернуты и свернуты. В правой части окна отображается содержимое папки, выделенной в левой части.

Меню *Пуск* (*Главное меню*) одно из основных системных элементов управления Windows. Доступ к меню осуществляется щелчком на кнопке Пуск. С помощью меню Пуск можно запустить все программы, установленные на ПК, получить доступ ко всем средствам настройки операционной системы, а также доступ к поисковой и справочной системам. Меню Пуск позволяет корректно завершить работу с операционной системой. В левой части содержится список установленных программ. В правой части находится список закрепленных на начальном экране программ.

Операционная система Windows обладает широкими возможностями настройки. Цель настройки состоит в создании условий для эффектной работы путем автоматизации операций и создания комфортной рабочей среды. Основные настраиваемые объекты – средства управления и оформления. Средствами настройки являются: специальная папка Панель управления; контекстные меню объектов Windows и элементы управления диалоговых окон операционной системы и ее приложений.

В операционную систему Windows входит набор прикладных программ – стандартные приложения, с помощью которых можно решать некоторые простые задачи. Программа *Блокнот* – это простейший текстовый редактор, удобное средство для создания, редактирования и просмотра текстовых файлов. Текстовый процессор *WordPad* служит для создания, редактирования и форматирования текстовых документов. Графический редактор Paint предназначен для создания и редактирования изображений. Служебные приложения Windows предназначены для обслуживания ПК и самой операционной системы.

### Контрольные вопросы

- 1. Операционная система, определение, назначение.
- 2. Виды интерфейсов пользователя, применяемые в разных ОС.
- 3. Что такое файловая система, организация хранения файлов на дисках?
- 4. Функции ОС по облуживанию файловой структуры.
- 5. Что происходит с ОС при включении ПК?
- 6. Вид экрана после загрузки ОС.
- 7. Перечислите объекты Windows.
- 8. Ярлыки, назначение. Способы создания ярлыков для различных объек-

#### **TOR**

- 9. Расширение имени файла, его назначение? Привести примеры.
- 10. Как выделить отстоящие друг от друга объекты?
- 11. Как вылелить несколько полряд идуших объектов?
- 12. Как вылелить все объекты?
- 13. Какие виды меню используются в Windows?
- 14. Контекстное меню и его назначение?
- 15. Назначение меню ПУСК?
- 16. Структура окна папки.
- 17. Типы окон. Какие операции можно производить с окном?
- 18. Как переключаться между открытыми окнами (способы)?
- 19. Какими способами можно переместить окно?
- 20. Чем отличается закрытие окна приложения от закрытия окна документа?
	- 21. Как получить информацию об операционной системе?
	- 22. Как получить информацию об оперативной памяти?
	- 23. Как управлять видом Рабочего стола?
	- 24. Как организовать поиск файла?
	- 25. Панель задач? Её назначение.
	- 26. Что означают слова «иерархическая структура каталогов»?
	- 27. Полный путь к файлу, привести примеры.
	- 28. Удаление и восстановление объектов. Корзина. Настройка ее свойств.
	- 29. Буфер обмена, его использование.
	- 30. Отличие команды Вырезать от команды Копировать?
	- 31. Как завершить работу «зависшей» программы?
	- 32. Команды Сохранить и Сохранить как..., назначение, отличие.
- 33. Атрибуты файлов и папок, их установка.
- 34. Как скопировать файл, используя буфер обмена, способы?
- 35. Как переместить файл, используя буфер обмена, способы?
- 36. Переименование, удаление файлов и папок. Способы.
- 37. Графический способ копирования и перемещения объектов.

### *Рекомендуемая литература по разделу 3, теме 3.1.*

В предлагаемой литературе [1–3] курсантам необходимо для освоения темы изучить относящиеся к данной теме главы и разделы.

# <span id="page-26-0"></span>**2.4. Раздел 4. Прикладное программное обеспечение персонального компьютера. Создание комплексных текстовых документов. Текстовый процессор MS Word.**

#### *Тема 4.1. Текстовый процессор MS Word.*

*Перечень изучаемых вопросов*: Интерфейс, управление интерфейсом. Настройки редактора. Создание, редактирование и форматирование комплексных документов. Таблицы, формулы, диаграммы, графические объекты в документе.

#### *Тема 4.2. Приемы и средства автоматизации разработки документов.*

*Перечень изучаемых вопросов*: Приемы и средства автоматизации разработки документов. Использование стилей в документах. Создание собственного стиля. Шаблоны при создании документов.

#### *Тема 4.3. Компьютерная графика.*

*Перечень изучаемых вопросов*: Представление графических данных. Растровая и векторная графика. Средства работы. Графические редакторы. Трехмерная графика.

#### *Методические указания*

Текстовые процессоры - это программные средства, предназначенные для создания, редактирования и форматирования простых и комплексных текстовых документов. Приложение MS Word разработано специально для обработки текстов. Файлы, создаваемые в MS Word, называются документами. Комплексные документы содержат не только текст, маркированные и нумерованные списки, но и таблицы, формулы, графические изображения. Документы можно создавать, редактировать, форматировать и рецензировать, выводить на печать.

При изучении этого раздела следует ознакомиться с рабочим окном MS Word (окном приложения), его настройкой. Окно приложения содержит следующие основные элементы управления: строка заголовка с панелью быстрого доступа, вкладки с соответствующей каждой из них лентой, на которой расположены группы команд, рабочее поле окна документа, строка состояния. Панель быстрого доступа содержит кнопки часто выполняемых операций (Сохранить, Отменить ввод, Повторить ввод). Состав панели быстрого доступа можно изменить путем ее настройки (справа от панели выбрать соответствующую списочную кнопку). Для быстрого выполнения часто используемых команд при работе с документом в панель быстрого доступа можно, например, добавить кнопки Создать, Открыть, Просмотр и печать. Каждая вкладка связана с видом выполняемого действия и содержит определенный набор функций. На каждой вкладке имеется несколько групп с логически упорядоченными по общему назначению командами (инструментами, кнопками). Например, вкладка Главная состоит из групп: Буфер обмена, Шрифт, Абзаи, Стили, Редактирование. В правом нижнем углу некоторых групп имеется небольшая диагональная стрелка - это кнопка вызова диалогового окна, где отображены дополнительные возможности этой группы. В строке состояния указывается количество страниц и номер текущей, количество слов, язык ввода текста, режимы просмотра документа, масштаб. Горизонтальная и вертикальная линейки используются для выравнивания текста, рисунков, таблиц и других элементов документа. Для управления настройками вида окна следует ознакомиться с командами Файл - Параметры, а также вкладкой Вид - группы Режимы просмотра документа, Показать, Масштаб. Следует обратить внимание на режимы просмотра документа. По умолчанию документ отображается в режиме Разметка страницы, то есть в таком виде, в каком он будет напечатан.

При работе над документом рекомендуется при необходимости включать режим отображения непечатаемых (скрытых) символов форматирования. Для этого используется вкладка Главная – группа Абзац – Отобразить все знаки. В таком режиме легче выявит ошибки, допущенные при наборе и форматировании текста. К основным непечатаемым (скрытым) символам относят: конец абзаца, обычный или растяжимый пробел, нерастяжимый пробел, знак табуляции, разрыв строки, разрыв страницы, разрыв раздела.

К базовым приемам работы с текстами относят следующие: создание документа, ввод текста, редактирование, рецензирование, форматирование текста, сохранение документа, печать документа. Основные команды для операций с файлами собраны в команде Файл. Все документы создаются на основе шаблонов - образцов документов. Для создания нового документа используется команда Файл – Создать, затем в открывшемся диалоговом окне нужно выбрать

шаблон, на основе которого будет создан документ. Обычные документы создаются на основе шаблона *Новый документ*. Для открытия существующего документа необходимо выбрать команду *Файл* – *Открыть*. Для сохранения документа необходимо выбрать команду меню *Файл* – *Сохранить* или соответствующую команду в панели быстрого доступа. Все файлы сохраняются в формате .*docx*.

Текстовый процессор MS Word позволяет работать с фрагментами текста. Фрагментом называется непрерывная часть текста. Выделение фрагмента делает его объектом последующей команды. Выделение фрагмента осуществляется графически (с помощью мыши) или клавиатуры. Под редактированием понимается изменение содержательной части документа. Под рецензированием - редактирование текста с регистрацией изменений и комментирование текста. Средства рецензирования располагаются во вкладке *Рецензирование*.

Форматирование – это изменение внешнего вида документа. Различают форматирование абзацев, символов и страниц документа в целом. К форматированию абзацев относят: выбор метода выравнивания (по левому краю, по центру, по ширине, по правому краю), настройка параметров абзаца (отступы слева, справа, отступ первой строки, интервал перед абзацем и после него, междустрочный интервал), создание маркированных и нумерованных списков. Форматирование абзацев выполняется с помощью команд группы *Абзац* вкладки *Главная* или посредством диалогового окна *Абзац*.

К форматированию символов относят: выбор гарнитуры шрифта, его размер, начертание, видоизменения, межзнаковый интервал. Форматирование символов выполняется командами группы *Шрифт* вкладки *Главная* или посредством диалогового окна *Шрифт*.

Форматирование страниц документа выполняется командами вкладки *Разметка страницы* – *Макет* или посредством диалогового окна *Параметры страницы*. Можно установить значения полей документа (верхнее, левое, нижнее, правое), ориентацию расположения текста на листе (книжная, альбомная), размер бумаги, колонки. При работе с документами возникает необходимость начать новую страницу, в то время как предыдущая еще не заполнена текстом, использовать различные параметры форматирования для разных страниц документа. Для этого во вкладке *Макет* – *Параметры страницы* используют кнопку *Разрывы* (страниц и разделов). В этой же группе для расстановки переносов в словах служит кнопка *Расстановка переносов*. Для форматирования документа служит вкладка *Ссылки*. С помощью соответствующих команд можно вставлять в документ обычные и концевые сноски для добавления комментариев в текст, вставлять ссылки, создавать оглавление – список заголовков документа, создавать список литературы. При создании оглавления следует обратить внимание на группу *Стили* во вкладке *Главная*, где имеются встроенные стили заголовков.

Стили представляют собой наборы команд форматирования и определяют форматирование символов, текстовых фрагментов, абзацев, уровней структуры документа. Пользователь может самостоятельно создавать новые стили и изменять имеющиеся в шаблонах.

При работе с документами используется функция автозамены, которая позволяет автоматически обнаруживать и исправлять опечатки и слова с ошибками, быстро вставлять длинный фрагмент текста, символы (*Файл* – *Параметры* – *Правописание* – *Параметры автозамены*).

При работе с многостраничным документом необходимо пронумеровать все страницы. Для этого используется вкладка *Вставка* – *Колонтитулы* – *Номер страницы*. Для удаления номера на первой странице при работе с колонтитулами следует воспользоваться переключателем *Особый колонтитул для первой страницы*.

Текстовый процессор MS Word обладает развитой функциональностью по работе с объектами нетекстовой природы. Программа позволяет создавать и встраивать геометрические фигуры, графические элементы, рисунки, таблицы, формульные выражения, диаграммы (вкладка *Вставка*). Можно управлять размером и положением графических объектов, свойствами объектов. Для вставки формул в научно-техническую документацию используется вкладка *Вставка* – *Символы* – *Уравнение*. Можно вставлять шаблоны некоторых формул из коллекции или же вставить новую формулу с помощью предлагаемых инструментов (вкладка *Работа с уравнениями* – *Конструктор*). После создания графического объекта (*Вставка* – *Фигуры*) и его форматирования (*Средства рисова- ния – Формат*) необходимо произвести группировку фигур, из которых состоит объект. Для этого следует выделить фигуры, включив область выделения, затем воспользоваться вкладкой *Средства рисования – Формат* – *Группировать*.

Таблицы являются неотъемлемым атрибутом печатной научно-технической документации. Для их создания применяются инструменты вкладки *Вставка* – *Таблицы* – *Таблица*. При работе с таблицами используется вкладка *Работа с таблицами – Конструктор* или *Макет*. Структуру таблицы можно редактировать – добавить строки, столбцы, удалить элементы таблицы, объединить ячейки и т. п. При работе с таблицами выполняется как форматирование таблиц (например, изменение размеров столбцов), так и форматирование содержимого (например, выравнивание текста в ячейках таблицы).

Диаграммы – удобное средство визуального представления данных. Создание диаграммы начинается с создания базовой диаграммы (вкладка *Вставка* – *Иллюстрации* – *Диаграмма*). После выбора типа диаграммы вставляется диаграмма, связанная с некоей базовой таблицей – шаблоном. Ее ячейки необходимо

заполнить собственными данными или импортировать из какой-либо иной таблицы (например, из таблицы MS Excel). Внешний вид диаграммы можно настро-ИТЬ.

### Контрольные вопросы

1. Перечислите основные элементы окна текстового процессора MS Word.

2. Настройка параметров MS Word.

3. Режимы просмотра документа, управление режимами.

4. Как управлять масштабом отображения документа, способы управления?

5. Что такое редактирование, рецензирование и форматирование документа?

6. Что такое форматирование абзацев? Привести примеры.

7. Как «закрепить» настройки абзаца, чтобы использовать их в новых документах?

8. Что такое форматирование символов? Привести примеры.

9. Как «закрепить» нужный шрифт и его размер, чтобы использовать их в новых документах?

10. Что такое форматирование параметров страниц документа? Привести примеры.

11. Как «закрепить» нужные параметры страницы для использования их в новых локументах?

12. Как применить оформление выделенного фрагмента к другим фрагментам документа с помощью команды Формат по образцу?

13. Чем отличаются разрывы страниц документа от разрывов разделов?

14. Какие непечатаемые символы (символы форматирования) Вы знаете? Как отобразить непечатаемые символы, способы отображения?

15. После запуска MS Word в окне документа виден символ ¶, как убрать его изображение?

16. Как выделить весь текст, абзац, строку, слово, фрагмент? Способы выделения.

17. Как выделить всю таблицу, столбец, ячейку, группу ячеек таблицы?

- 18. Отличие команд «Сохранить» и «Сохранить как».
- 19. Как включить автоматический перенос слов в документе?
- 20. Как изменить межстрочный интервал в документе?
- 21. Что относится к понятию «параметры страницы»?
- 22. Как изменить поля документа?
- 23. Как изменить ориентацию документа?

24. Как сделать в заголовке документа все прописные буквы?

25. Как изменить интервал между буквами?

26. Как вводить надстрочные символы (например, м<sup>3</sup>)?

27. Как установить «красную строку» (абзацный отступ), способы установки?

28. Как изменить интервал перед (после) абзаца?

29. Что такое колонтитулы в документе?

30. Как пронумеровать страницы?

31. Как убрать номера страниц?

32. Как задать номер, с которого должна начаться нумерация страниц?

33. Как вставить новую (пустую) страницу в начало документа?

34. Как принудительно перейти на следующую страницу для ввода текста с нее?

35. Как убрать принудительную границу страниц?

36. Чем отличается разрыв страницы от разрыва раздела?

37. Какой стиль по умолчанию используется в документе?

38. Как создать свой собственный стиль в документе?

39. Как автоматически создать оглавление документа?

40. Как сделать сноску в документе?

41. Как напечатать несколько копий документа, только пятую страницу до-

кумента, страницы с первой по десятую включительно?

42. Способы построения таблиц. Когда и какой способ предпочтителен?

43. Ширина столбцов, изменение. Как сделать ширину размером 2 см сразу для пяти столбцов?

44. Высота строк, изменение. Можно ли уменьшить высоту строки, когда, как?

45. Как добавить новый последний столбец в таблицу?

46. Как добавить новую последнюю строку в таблицу?

47. При снятом обрамлении таблицы не видны ее контуры, почему?

48. Как снять обрамление таблицы? Способы.

49. Способы объединения ячеек в таблице.

50. Как выровнять текст по горизонтали и по вертикали в заголовках столбцов таблицы?

51. Как выровнять таблицу по центру страницы?

52. Как привлечь внимание к заголовкам столбцов таблицы?

53. Как пронумеровать строки в таблице?

54. Как повторить строку заголовков в таблице при ее расположении на нескольких страницах?

55. Открыто два документа. Что необходимо сделать, чтобы иметь возможность работать с ними одновременно?

56. Как введенный список-перечислений оформить маркерами, как при необходимости изменить символ маркера?

57. Для чего используются закладки в документе?

58. Что нужно сделать, чтобы построенная схема (рисунок) при перемещении представляла единый объект (не «рассыпалась» при действиях с ней)?

59. Как вставить формулу в документ, редактировать, удалить?

# *Рекомендуемая литература по разделу 4, теме 4.1., 4.2., 4.3.*

В предлагаемой литературе [1–3, 5] курсантам необходимо для освоения темы изучить относящиеся к данной теме главы и разделы.

# <span id="page-32-0"></span>**2.5. Раздел 5. Прикладное программное обеспечение персонального компьютера. Обработка данных средствами электронных таблиц. Электронные таблицы MS Excel**

# *Тема 5.1. Табличный процессор (электронные таблицы) MS Excel.*

*Перечень изучаемых вопросов*: Интерфейс. Управление интерфейсом. Настройки. Копирование формул. Использование относительных, абсолютных и смешанных ссылок при обработке табличных данных в электронных таблицах. Редактирование и форматирование таблиц и табличных данных. Связанные таблицы. Решение прикладных задач.

### *Тема 5.2. Применение электронных таблиц (ЭТ) для расчетов.*

*Перечень изучаемых вопросов*: Использование стандартных функций при вычислениях. Итоговые вычисления. Сортировка и фильтрация данных, консолидация данных. Построение диаграмм. Решение прикладных задач.

### *Тема 5.3. Расчеты в электронных таблицах.*

*Перечень изучаемых вопросов*: Подведение итогов. Работа со структурированной таблицей. ЭТ как база данных. Сводные таблицы, их использование при анализе таблиц. Решение прикладных задач.

*Тема 5.4. Использование электронных таблиц для решения прикладных задач.*

*Перечень изучаемых вопросов*: Решение оптимизационных задач. Использование надстроек. Решение задач по обработке табличных данных. Анализ «что-если». Решение прикладных задач.

#### *Методические указания*

Электронные таблицы или табличный процессор Microsoft Excel - средство создания и ведения различных электронных документов. ЭТ MS Excel дают возможность обрабатывать и анализировать табличные данные, автоматизировать итоговые вычисления, предоставляют обширный набор встроенных функций, которые производят различные типы вычислений, позволяют решать задачи путем подбора значений параметров, поиска оптимальных значений параметров, позволяют строить диаграммы и графики по имеющимся данным.

При изучении этого раздела следует ознакомиться с окном приложения MS Excel, его настройкой. Интерфейс MS Excel построен по аналогии с интерфейсом MS Word. Окно содержит следующие основные элементы управления: зона заголовка окна приложения с панелью быстрого доступа, вкладки с соответствующей каждой из них лентой, на которой расположены группы команд, строка формул, рабочее поле окна книги с ярлыками рабочих листов, строка состояния.

Панель быстрого доступа содержит кнопки часто выполняемых операций (Сохранить, Отменить, Вернуть). Состав панели быстрого доступа можно изменить путем ее настройки (справа от панели выбрать соответствующую списочную кнопку). Для быстрого выполнения часто используемых команд при работе с документом в панель быстрого доступа можно, например, добавить кнопки Создать, Открыть, Просмотр и печать. Каждая вкладка связана с видом выполняемого действия и содержит определенный набор функций. На вкладке имеется несколько групп с логически упорядоченными по общему назначению командами (инструментами, кнопками). Например, вкладка Главная состоит из групп: Буфер обмена, Шрифт, Выравнивание, Число, Стили, Ячейки, Редактирование. В правом нижнем углу некоторых групп имеется небольшая диагональная стрелка - это кнопка вызова диалогового окна, где отображены дополнительные возможности этой группы.

В строке формул отражается адрес текущей ячейки, ее содержимое. Через строку формул удобно осуществлять редактирование содержимого ячейки. Рабочий лист состоит из строк и столбцов. Столбцы (16384) имеют имена: А, **B.** ...Z, AA, AB, AC, ..., XFD. Строки (1048576) нумеруются с 1. На пересечении столбцов и строк образуются ячейки. Обозначение ячейки выполняет функцию адреса или ссылки на ячейку (например, A1), который может быть использован при записи формул. Группу ячеек прямоугольной формы называют диапазон, для обозначения диапазона используют двоеточие (например, A1:D10). Диапазон выделяется графически, либо с клавиатуры. Для перемещения между листами используются ярлыки листов (до 255) с именами Лист 1, Лист 2 и т. д. Ярлыки можно переименовывать, копировать, перемещать, удалять.

В строке состояния слева указывается режим, в котором находится активная ячейка (Готово, Ввод, Правка), режимы просмотра книги, масштаб (справа). Для управления различными настройками вида окна книги следует ознакомиться с командами *Файл* – *Параметры*, а также вкладкой *Вид* – группы *Режимы просмотра книги*, *Показать*, *Масштаб*. Следует обратить внимание на режимы просмотра книги. По умолчанию книга отображается в режиме *Обычный*. Все файлы ЭТ сохраняются в формате *.xlsx*.

В ячейки листа можно вводить числа, формулы, текст, даты. Запись формул в MS Excel начинается со знака равенства. Формула – совокупность значений, ссылок на другие ячейки, функций Excel, математических или логических действий. Ссылки (адреса) указывают на ячейку или на их диапазон. С помощью ссылок можно использовать данные, находящиеся в разных частях листа, на других листах, в других книгах.

Следует различать относительные, абсолютные и смешанные ссылки. По умолчанию при выборе ячейки в формулах используется относительная ссылка (например, А1). При копировании формулы такая ссылка автоматически изменяется (например, адрес А1 в формуле изменяется на А2 при копировании вдоль строк, а при копировании вдоль столбцов адрес А1 изменяется на В1). Абсолютная ссылка ячейки в формуле, например, \$A\$1, всегда ссылается на ячейку, расположенную в определенном месте. При копировании формулы абсолютная ссылка не изменяется. При вводе формулы или ее редактировании из относительной ссылки (относительного адреса) можно сделать абсолютную ссылку (абсолютный адрес) нажатием на функциональную клавишу F4. Смешанная ссылка содержит абсолютный столбец и относительную строку или наоборот. При последовательных нажатиях клавиши F4 адрес ячейки А1 будет записываться как А1, \$А\$1, А\$1, \$А1, где последние два адреса являются смешанными.

Копирование и перемещение содержимого ячеек осуществляется графически или через буфер обмена. Вычисления в таблице автоматизированы за счет копирования первой введенной расчетной формулы в смежный диапазон клеток. Такое копирование осуществляется с помощью автозаполнения, путем перетаскивания за маркер заполнения (правый нижний угол рамки исходной клетки). При изменении ячеек с исходными данными происходит автоматический пересчет во всех ячейках таблицы, где имеется ссылка на эти данные.

Стандартные функции MS Excel используются в формулах. После имени каждой функции в скобках задаются аргументы, используемые функцией. Если функция не имеет аргументов, то за ее именем следуют пустые скобки (например, функция СЕГОДНЯ() для вывода текущей даты в формате даты). Вызов функций осуществляется с помощью вкладки *Формулы* – *Вставить функцию* или кнопки *Вставить функцию* в строке формул. В режиме вставки функции можно в диалоговом режиме просмотреть списки всех функций, распределенных по категориям (математические, статистические, логические, дата и время и т. д.), выбрать любую из них и задать аргументы функции. Во вкладке *Главная* – группа *Редактирование* расположен инструмент *Автосумма*, позволяющий

быстро выбрать функции для часто используемых вычислений, например, суммы, среднего, количества, максимального, минимального значений диапазонов ячеек, а также вызвать нужные функции (*Другие функции*).

В MS Excel можно работать одновременно с несколькими таблицами, расположенными на рабочих листах (страницах), которые объединяются в рабочие книги. Использование рабочих листов, расположенных в одной книге, т. е. в одном файле, облегчает работу с несколькими таблицами, связанными по смыслу или общими данными, и помогает проводить последующий анализ данных. Если на одном рабочем листе используются данные из другого листа, то эти листы считаются связанными. С помощью связывания можно свести воедино значения клеток из нескольких разных таблиц на одном рабочем листе. Изменение содержимого клетки на одном листе (листе-источнике) рабочей книги приводит к изменению связанных с ней клеток в листах-приемниках. Этот принцип отличает связывание листов от простого копирования содержимого клеток из одного листа в другой. Через команду контекстного меню *Параметры вставки* – *Вставить ссылку* (или команду *Специальная вставка)* осуществляется копирование данных с листа на лист со связью.

Редактирование данных в таблице осуществляется через строку формул или непосредственно в клетке после двойного щелчка на ней. MS Excel позволяет форматировать как таблицу, так и табличные данные. Можно изменять ширину столбцов и высоту строк, для чего необходимо перетащить границу между заголовками столбцов и строк или воспользоваться вкладкой *Главная* – *Ячейки* – *Формат*. В таблицу можно добавлять строки, столбцы, удалять отдельные элементы таблицы (*Главная* – *Ячейки*). Таблицу следует обрамить линиями (*Главная* – *Шрифт*) и далее выбрать вид границы (например, *Все границы*). В группе *Выравнивание* вкладки *Главная* расположены команды для выравнивания данных в таблице, объединения ячеек, переноса текста для расположения, например, длинного текста в несколько строк. По умолчанию значение в ячейке отображается в формате *Общий*. Для изменения формата отображения данных используются команды вкладки *Главная* – *Число* или диалоговое окно *Формат ячеек*. С помощью этих команд можно выбрать нужный формат (числовой, денежный, финансовый, процентный, формат даты, задать число знаков после запятой и др.). Условное форматирование позволяет выделить ячейки с важной информацией, а также улучшить восприятие табличных данных (*Главная* – *Стили*).

В MS Excel можно создавать диаграммы профессионального вида. Диаграммы обеспечивают наглядность данных, облегчают их восприятие и интерпретацию, являются средством анализа и сравнения данных. При создании диаграммы на основе выделенных на рабочем листе ячеек MS Excel использует значения величин с рабочего листа и представляет их на диаграмме в виде элементов, которые могут быть изображены полосами, линиями, столбцами, секторами,
точками и в иной форме. Группы данных, отражающих содержимое ячеек одной строки или столбца на рабочем листе, составляют ряд данных. Диаграммы создаются с помощью вкладки *Вставка* – *Диаграммы*, далее выбирается тип диаграммы. Диаграммы можно редактировать и форматировать (вкладка *Работа с диаграммами* – *Конструктор* (*Макет*)).

Для работы с таблицами, которые содержат большое количество данных, для улучшения восприятия данных и их отбора согласно условиям, используют сортировку и фильтрацию данных. Сортировку можно выполнять для текста (от А к Я или от Я к А), для чисел (от наименьших к наибольшим или наоборот), по датам и времени (от старых к новым или наоборот) в нескольких столбцах. Для сортировки выбирается вкладка *Главная* – *Редактирование* – *Сортировка и фильтр* (или вкладка *Данные* – *Сортировка и фильтр* – *Сортировка*). Фильтры бывают двух типов: обычный (автофильтр) и расширенный. В отфильтрованных данных отображаются строки, соответствующие заданным условиям, а ненужные строки могут быть временно скрыты. Для применения обычного фильтра выбирается вкладка *Главная* – *Редактирование* – *Сортировка и фильтр* – *Фильтр* (или вкладка *Данные* – *Сортировка и фильтр* – *Фильтр*). В названиях полей таблицы появятся списочные кнопки, что позволит настроить параметры фильтра. С помощью расширенного фильтра можно задавать более сложные критерии фильтрации, помещать результаты отбора данных на другое место. Для использования расширенного фильтра необходимо предварительно создать на свободном месте таблицу с критериями отбора, содержащую названия нужных полей таблицы, а под ними указать условия отбора (критерии фильтрации). Далее путем копирования и затем вставки на свободное место формируются заголовки («шапка») результирующей таблицы на основании существующей таблицы. Сделав исходную таблицу активной, выбрать вкладку *Данные* – *Сортировка и фильтр* – *Дополнительно*. Включить режим, обеспечивающий размещение результата в новой таблице, в соответствующих полях задать исходный диапазон выбора данных для фильтрации, диапазон условий (сформированный ранее), затем диапазон («шапку»), ниже которого следует поместить результат.

При помощи вкладки *Данные –* группа *Структура – Промежуточный итог* можно автоматически подсчитать промежуточные и общие итоги в списке на основе данных таблицы. Предварительно следует выполнить сортировку по столбцу, который формирует группу. При подведении итогов выбирается столбец для подсчета итогов по группе данных, функция для вычисления, выбираются столбцы, по которым подводятся итоги.

Для удобного просмотра больших таблиц, получения промежуточных и общих итогов, анализа объединенных по различным признакам данных используются сводные таблицы. Для создания сводной таблицы используется вкладка *Вставка* – группа *Таблицы* – *Сводная таблица* – *Сводная таблица*. После задания источника данных для отчета сводной таблицы и указания, что таблица будет, например, помещена на новый лист, следует задать путем перемещения в соответствующую область сводной таблицы поля для названия столбцов, строк, значений. В сводных таблицах можно изменять представление данных, например, переместить поле из области названия строк в область названия столбцов. Для поля значений можно использовать различные итоговые функции. Отчеты сводных диаграмм обеспечивают графическое представление данных.

Консолидация данных – процедура получения итогов для данных, расположенных в несмежных диапазонах. Диапазоны ячеек могут располагаться как на одном рабочем листе, так и на разных, а также в различных книгах. Консолидация данных позволяет объединить несколько однотипных таблиц в одну с выполнением вычислений. Для проведения консолидации используется вкладка *Данные* – группа *Работа с данными* – *Консолидация*. Далее выбирается функция, используемая для обработки данных. В поле *Ссылка* задается исходная область консолидируемых данных, затем кнопка *Добавить.* Этот шаг повторяется для всех консолидируемых областей. Для автоматического обновления итоговой таблицы при изменении данных в источниках включается переключатель *Создавать связи с исходными данными*. При установлении связи появляются символы структуры, позволяющие отображать данные с большими или меньшими подробностями.

Инструмент *Подбор параметра* используется, если результат, который необходимо получить при вычислении формулы, известен, но не ясно, какое исходное значение данных требуется для его получения (вкладка *Данные* – группа *Работа с данными* – *Анализ «что если»* – *Подбор параметра*). В поле *Установить в ячейке* необходимо ввести ссылку на ячейку, содержащую формулу, параметры которой подбираются, а в поле *Значение* – само значение. В поле *Изменяя значение ячейки* ввести ссылку на ячейку, значение которой нужно подобрать.

Программа *Поиск решения* является инструментом оптимизации. С ее помощью можно найти оптимальное или заданное значение некоторой ячейки путем подбора значений нескольких ячеек, для которых заданы некоторые граничные условия. Программа *Поиск решения* является надстройкой MS Excel, которая загружается через команду *Файл* – *Параметры* – *Надстройки* – *Управление* – *Надстройки Excel* – *Перейти* – *Поиск решения*. После загрузки на ленте во вкладке *Данные* в группе *Анализ* становится доступна команда *Поиск решения*. В окне *Поиск решения* в поле *Целевая ячейка* задается ячейка, для которой находится значение (максимальное, минимальное или заданное). В поле *Изменяемые ячейки* задаются адреса изменяемых ячеек, связанных с целевой ячейкой. В поле Ограничения вводятся накладываемые ограничения. Кнопка Выполнить начинает процесс решения, после чего появляется сообщение о том, что решение найдено или решения нет.

### Контрольные вопросы

1. Как называется документ в MS Excel? Интерфейс электронной таблицы MS Excel, управление интерфейсом.

2. Строка формул, ее назначение.

3. Лиапазон ячеек, определение, использование, выделение.

4. Отличие режима отображения книги Обычный от режима Разметка страницы, Страничный.

5. В каких случаях удобно использовать Страничный режим просмотра книги?

6. Как пронумеровать строки (или столбцы) в таблице?

7. Как расположить текст в несколько строк в ячейке таблицы?

8. Как расположить текст (например, заголовок таблицы) по центру над ней?

9. Типы адресов (ссылок) при записи формул. Привести примеры.

10. Как перейти от введенного в формулу относительного адреса ячейки к абсолютному и смешанному?

11. Что относится к форматированию таблицы?

12. Что относится к форматированию табличных данных?

13. Как очистить содержимое ячейки, формат ячейки?

14. Автозаполнение диапазона формулами.

15. Формула содержит адрес В5 (\$В\$5). Как будет выглядеть этот адрес при копировании формулы вниз и вправо в смежные ячейки?

16. Формула содержит адрес B\$5(\$B5). Как будет выглядеть этот адрес при копировании формулы вниз и вправо в смежные ячейки?

17. Что значит связывание таблиц, для чего используется, привести пример? Как выглядит формула со связью (ссылкой)?

18. Как вставить функцию в формулу, какие шаги необходимо для этого выполнить?

19. Перечислите основные категории стандартных функций.

20. Возможности инструмента (команды) Автосумма.

21. Как вычислить сумму и среднее для диапазона ячеек?

22. Как вычислить количество значений в диапазоне ячеек?

23. Как вычислить количество значений в диапазоне ячеек, удовлетворяющих заданному условию?

24. Как вычислить среднее значение в диапазоне ячеек, которые удовлетворяют заданному условию?

25. Использование логической функции ЕСЛИ, И, ИЛИ при выполнении вычислений, привести примеры.

26. Сортировка табличных данных, назначение, простая сортировка, сортировка по нескольким уровням.

27. Автофильтр, назначение, использование.

- 28. Расширенный фильтр, назначение, его отличие от автофильтра.
- 29. Как построить диаграмму по табличным данным?
- 30. Типы диаграмм, основные элементы диаграммы.
- 31. Для чего нужен такой элемент диаграммы как легенда?
- 32. Управление параметрами страницы в MS Excel.
- 33. Предварительный просмотр документа перед печатью, возможности.
- 34. Управление колонтитулами на странице.
- 35. Сводные таблицы, назначение.
- 36. Для чего используется консолидация данных?
- 37. Что означает выполнение анализа данных в MS Excel?

Рекомендуемая литература по разделу 5, темам 5.1., 5.2., 5.3., 5.4.

В предлагаемой литературе [1-4] курсанту необходимо для освоения темы изучить относящиеся к данной теме главы и разделы.

# 2.6. Раздел 6. Прикладное программное обеспечение персонального компьютера. Базы данных. Система управления базами данных MS Access. Технология обработки информации в базах данных

## Тема 6.1. Системы управления базами данных

Перечень изучаемых вопросов: Основы теории баз данных (БД). Концептуальный подход к нормализации. Предметная область для проектирования баз данных. Основные понятия БД. Системы управления базами данных (СУБД). Основные объекты БД. Средства создания основных объектов базы данных. Моделирование взаимодействия таблиц БД. Свойства полей БД. Типы данных. Безопасность баз данных. Система управления базами данных MS Access.

## Тема 6.2. Основные объекты базы данных MS Access. Таблицы

Перечень изучаемых вопросов: Объекты БД. Режимы работы с объектами БД. Таблицы. Создание, редактирование структуры таблиц. Межтабличные связи (схема данных) и обеспечение целостности БД.

Тема 6.3. СУБД MS Access. Формы

*Перечень изучаемых вопросов*: Формы как средство ввода данных. Проектирование и редактирование форм. Простые и сложные формы.

### *Тема 6.4. СУБД MS Access. Запросы*

*Перечень изучаемых вопросов*: Проектирование запросов. Виды запросов. Запросы на выборку. Итоговые запросы. Запросы на модификацию БД. Запросы на удаление, обновление, добавление записей. Создание новых таблиц с помощью запросов. Перекрестные запросы. Фильтрация данных.

## *Тема 6.5. СУБД MS Access. Отчеты*

*Перечень изучаемых вопросов*: Проектирование и редактирование отчетов. Группировка и сортировка данных в отчетах. Вычисления в отчетах. Диспетчер кнопочных форм. Кнопочная форма. Проектирование базы данных по предложенным предметным областям.

## *Методические указания*

База данных – организационная структура, предназначенная для хранения информации. Система управления базами данных представляет собой комплекс программных средств, предназначенных для создания структуры новой базы, наполнения её содержимым, редактирования содержимого, отбора отображаемых данных в соответствии с заданным критерием, упорядочивания данных, оформление данных с последующей выдачей на устройство вывода или передачи по каналам связи. К основным требованиям, предъявляемым к СУБД, относят непротиворечивость данных, актуальность хранимых данных, многоаспектное использование, возможность модификации системы, надежность, скорость доступа.

При проектировании базы данных сначала разрабатывается концептуальная модель базы данных, в которой на естественном языке описываются объекты предметной области и их взаимосвязи, т. е. выделяется и описывается информация, представляемая в базе. Эта модель является основой для построения логической модели базы данных, которая отражает информационное содержание и является основой для всех пользователей информационной системы. Физическая (внутренняя) модель базы данных содержит информацию обо всех объектах базы данных.

Каждая конкретная СУБД работает с определенной моделью данных (иерархической, сетевой, табличной), определяющей способ взаимосвязи данных в виде иерархического дерева, сложной сетевой структуры или связанных таблиц. Большинство СУБД использует табличную модель данных, называемую реляционной. СУБД MS Access является реляционной базой данных, представляющей собой множество взаимосвязанных двумерных таблиц - отношений, содержащих сведения об одной сущности предметной области. Для создания таблиц, соответствующих реляционной модели данных, используется процесс нормализации - удаления из таблиц повторяющихся данных путем их переноса в новые таблицы, записи которых не содержат повторяющихся значений.

Основной объект базы данных – таблицы. Структуру таблиц образуют поля и записи. Структура таблицы определяет методы занесения данных и хранение их в базе. База данных должна иметь хотя бы одну таблицу, в случае нескольких таблиц между ними устанавливается межтабличная связь по ключевому полю. Следует различать первичный (уникальный) ключ и внешний ключ. Первичный ключ однозначно идентифицирует запись в таблице (например, в первой таблице). Внешний ключ – это поле (например, во второй таблице), которое дублирует поле, служащее первичным ключом в другой (первой) таблице, это поле используется для связи двух таблиц. Связываемые поля должны иметь одинаковый тип данных. При создании межтабличных связей для корректного ввода данных во вторичной таблице является включение режима Обеспечение целостности данных. Это означает, что данные, содержащиеся в поле первичного ключа, используемого в межтабличной связи, должны совпадать с данными в таком же поле вторичной таблицы. Наиболее используемыми типами отношений при установке межтабличных связей являются: один-ко-многим, один-к-одному и другие.

К основным объектам базы данных относят таблицы, запросы, формы, отчеты, макросы и модули. Таблицы - это основные объекты базы данных, хранят все данные базы, структуру базы (поля, их типы, свойства). При создании таблиц базы данных для полей задается тип заносимых в них данных (короткий текст, числовой, денежный, логический, дата и время, мастер подстановок и другие). Поля определяют структуру базы данных, а также групповые свойства (особенности) данных, записываемых в ячейки данного поля: размер поля, его формат, число десятичных знаков, подпись, маску ввода для автоматизации ввода данных и другие.

Запросы – специальные средства для отбора и анализа данных, служат для извлечения данных из таблиц, предоставления их в удобном для пользователя виде. Запросы позволяют выполнять простейшие вычисления в таблицах, преобразовать данные по заданному алгоритму, создавать новые таблицы, выполнять автоматическое наполнение таблиц данными, импортируемыми из других источников и т. д. С помощью запросов выполняется сортировка и фильтрация данных.

Формы - это специальные средства для ввода данных без доступа к самим таблицам и их отображение с использованием специальных средств оформления. Основной смысл форм - предоставить пользователю возможность заполнять только те поля, которые ему заполнять положено. В форме можно размещать специальные элементы управления - кнопки, раскрывающиеся списки, переключатели и т. д.

Отчеты предназначены для вывода данных на печать. В них предусмотрены специальные меры для группирования, сортировки выводимых данных, для вывода специальных элементов оформления, характерных для печатных документов (номера страниц, колонтитулы и т. д.). В отчетах можно производить вычисления.

Макросы и модули предназначены для автоматизации повторяющихся операций при работе с базой данных и для создания новых функций путем программирования. В базе данных макросы состоят из последовательности внутренних команд СУБД и являются одним из средств автоматизации работы с базой. Модули создаются средствами внешнего языка программирования (Visual Basic for Application). С помощью модулей разработчик базы может заложить в нее нестандартные функциональные возможности, удовлетворяющие специфические требования заказчика, повысить быстродействие системы управления, уровень защищенности БД.

База данных MS Access предоставляет различные средства создания основных объектов. Ручные средства - это разработка объектов в режиме Конструктор, например, в этом режиме удобна разработка таблиц, запросов. Автоматизированные средства – это разработка объектов с помощью программ – мастеров (например, разработка форм, отчетов). Автоматические средства – это средства ускоренной разработки простейших объектов (например, разработка форм, отчетов). Для создания основных объектов базы данных следует выбрать вкладку Создание, затем соответствующую группу (Таблицы, Запросы, Формы, Отчеты). Затем следует выбрать режим создания (Конструктор таблии, Конструктор запросов, Мастер форм, Мастер отчетов).

При проектировании базы данных сначала создается структура таблиц и устанавливаются межтабличные связи между ними (вкладка Работа с базами данных – Отношения – Схема данных). Затем создаются формы для наполнения таблиц записями. Для таблиц, связанных отношением один-ко многим, удобно использовать формы с подчиненной формой, дающие возможность работать с данными из нескольких таблиц. Следующим этапом является проектирование основных типов запросов (простой запрос на выборку, на выборку с параметром, итоговые запросы, запросы с вычисляемыми полями, перекрестные запросы, запросы на модификацию базы данных). Запросы на модификацию базы данных позволяют обновлять, удалять, добавлять записи, создавать новые таблицы на базе существующих. На базе ранее созданных запросов и таблиц можно создавать отчеты, позволяющие оформлять соответствующим образом данные, хранимые в запросах и таблицах, и предоставлять их конечному пользователю. Отчет представляет информацию в печатном виде и в желаемом формате. В отчете можно группировать, сортировать данные, выполнять вычисления. Кнопочная форма является особым видом формы. Она обеспечивает быстрый доступ к созданным ранее формам и отчетам для управления данными. С помощью Диспетчера кнопочных форм создается форма, состоящая из нескольких страниц, на которых располагаются управляющие кнопки, сгруппированные по смыслу. Все создаваемые объекты редактируются в режиме Конструктор.

# Контрольные вопросы

- 1. Понятие «предметная область» при проектировании базы данных.
- 2. Определение понятий базы данных, системы управления базами дан-

### HHX.

- 3. Требования, предъявляемые к базам данных.
- 4. Каковы функции администратора базы данных?
- 5. Концептуальная, логическая и физическая модели базы данных.
- 6. Какие существуют типы моделей данных?
- 7. В чем суть реляционной модели данных?
- 8. Перечислите основные объекты базы данных и их назначение.
- 9. Что означает понятие «структура таблиц» базы данных?
- 10. Для чего служит ключевое поле?
- 11. Что такое «первичный ключ» и «внешний ключ»?
- 12. Какие существуют типы межтабличных связей?
- 13. Перечислите и охарактеризуйте основные свойства полей базы данных.

14. Перечислите и охарактеризуйте основные типы данных, заносимых в поля базы данных.

15. Средства создания основных объектов базы данных.

- 16. В чем заключается безопасность базы данных?
- 17. Классификация способов поиска информации в базы данных.

18. Перечислите основные этапы проектирования базы данных и ее основных объектов.

19. Описать процесс создания структуры таблиц базы данных.

20. Как создать межтабличные связи?

21. Описать процесс создания форм для ввода данных в таблицы базы данных.

22. Как отредактировать форму?

23. Назначение запросов. Перечислите и дайте краткую характеристику различным типам запросов.

24. Создание запросов на выборку (простой и параметрический).

25. Создание итоговых запросов для вычисления суммы, среднего, количества по нужному полю.

26. Создание итоговых запросов для поиска максимального и минимального значения по нужному полю.

27. Создание запросов с формированием нового вычисляемого поля.

28. Запросы на изменение данных (запрос на удаление и обновление записи).

29. Запросы на создание новой таблицы.

- 30. Перекрестные запросы для получения сводной информации из таблиц.
- 31. Описать этап создания отчетов.
- 32. Как отредактировать отчет?
- 33. Кнопочная форма и ее создание.

34. Описать основные этапы создания кнопочной формы.

*Рекомендуемая литература по разделу 6, темам 6.1., 6.2., 6.3., 6.4., 6.5.* В предлагаемой литературе [1–3, 6–8] студенту необходимо для освоения темы изучить относящиеся к данной теме главы и разделы.

# **2.7. Раздел 7. Технология и инструментарий разработки программных средств. Алгоритмизация и программирование. Языки программирования высокого уровня. Технология программирования**

*Тема 7.1. Алгоритмизация и программирование.*

*Перечень изучаемых вопросов*: Алгоритмизация и программирование. Способы реализации алгоритмов. Основные типы алгоритмов.

*Тема 7.2. Системы программирования.* 

*Перечень изучаемых вопросов*: Программирование в Visual Basic for Application. Интерфейс. Элементы управления и их свойства. Этапы создания проекта.

*Тема 7.3. Visual Basic for Application.* 

*Перечень изучаемых вопросов*: Создание проектов для реализации основных типовых алгоритмов.

*Тема 7.4. Visual Basic for Application. Решение прикладных задач.* 

*Перечень изучаемых вопросов*: Программные коды для решения задач по обработке массивов. Сортировка массивов. Создание, чтение и запись в файлы последовательного доступа.

#### Методические указания

Во всех сферах своей деятельности, в частности в сфере обработки информации, человек сталкивается с различными способами или методиками решения разнообразных задач. Они определяют порядок выполнения действий для получения желаемого результата - это и будет первоначальное определение алгоритма. Существует несколько определений алгоритма. Например, по определению российского ученого А. А. Маркова, алгоритм - это точное предписание, определяющее вычислительный процесс, идущий от варьируемых исходных данных к искомому результату. К алгоритмам предъявляется ряд общих требований. Алгоритм должен содержать конечное количество элементарно выполнимых предписаний, выполнять конечное количество шагов при решении задачи, быть единым для всех допустимых исходных данных, приводить к правильному решению.

К основным способам представления алгоритмов относят: словесный, графический (блок-схемный), псевдокоды, программный. Для представления алгоритмов широко применяется запись с помощью графических объектов в виде блок-схемы (ГОСТ 19.701-90). Каждый пункт алгоритма отображается соответствующим блоком и дополняется (внутри блока) словесным описанием. Блоки соединяются линиями потоков информации. Основное направление идет сверху вниз и слева направо (стрелки можно не указывать), снизу-вверх и справа налево (стрелки обязательны).

Для выполнения типичных последовательностей действий в алгоритме разработаны базовые алгоритмические конструкции (типы алгоритмов) в виде определенного набора блоков и стандартных средств их соединения – линейные, разветвляющиеся и циклические. Линейный алгоритм - это алгоритм, в котором действия осуществляются последовательно друг за другом. Разветвляющийся алгоритм - это алгоритм, в котором действия выполняются по одной из возможных ветвей решения задачи в зависимости от выполнения условий. Циклический алгоритм - это алгоритм, в котором некоторая часть операций (тело цикла) выполняется многократно. Следует различать цикл с предусловием (тело цикла расположено после проверки условий) и цикл с постусловием (тело цикла расположено перед проверкой условия). Тело цикла может выполняться заданное число раз - это циклы с заданным числом повторений и незаданное, но конечное число раз, пока не выполнится некоторое условие, - это циклы с незаданным числом повторений. Циклы могут быть простыми и сложными (вложенными, цикл в цикле).

Простота и мощность языка Visual Basic позволила сделать его встроенным языком для приложений Microsoft Office. Visual Basic For Applications (VBA) - это сочетание одного из самых простых языков программирования и всех вычислительных возможностей табличного процессора MS Excel. С помощью VBA можно легко и быстро создавать разнообразные приложения. VBA содержит графическую среду, позволяющую наглядно конструировать экранные формы и управляющие элементы.

Пользовательский интерфейс - комплекс программных средств, обеспечивающих взаимодействие пользователя с системой; средства связи между пользователем и системой.

При наступлении того или иного события можно запрограммировать соответствующие действия, написав процедуру обработки данного события. Событие - любое воздействие от мыши или клавиатуры. События предназначены для создания пользовательской реакции на те или иные входные воздействия. Все события в VBA имеют названия, например,  $Click$  – щелчок левой кнопкой мыши.

Для создания собственного приложения в VBA необходимо запустить редактор VBA в MS Excel (вкладка *Разработчик* – группа  $K$ *o* $\partial$  – Visual Basic), а затем создать форму с помощью команды меню *Insert - UserForm* (или с помощью команды Insert UserForm в панели инструментов Standart).

После запуска следует изучить интегрированную среду разработки проекта с входящими в нее окнами: окно экранной формы (UserForm), окно (панель) элементов управления (Toolbox), окно свойств (Properties). Для ввода исходного кода программы (текста программы) используется окно редактора кода (Code). Программой в общем случае можно назвать последовательность операций, которую выполняет компьютер для достижения определенной цели. Программирование - это составление программы на языке программирования, ввод этой программы в компьютер, а также ее отладка, то есть доведение программы до выдачи ожидаемых результатов. В большинстве случаев создание даже самого простого приложения требует написания программного кода. В процессе создания приложения можно выделить следующие этапы: постановка задачи; разработка интерфейса (создание экранной формы с соответствующими элементами управления); программирование; запуск программного кода на выполнение; отладка программы - устранение синтаксических и логических ошибок для достижения удовлетворительной работы приложения; сохранение проекта в файле с расширением *.xlsm* с поддержкой макросов.

Экранная форма в VBA - это окно в интерфейсе пользователя. На форме можно размещать различные объекты (элементы управления): метки, текстовые поля, кнопки, переключатели, списки, полосы прокрутки и т. д. Объекты (элементы управления) представлены в окне *Toolbox* (окно инструментов). Каждый элемент управления в программе, как и сама форма, имеет уникальное имя. Для управления свойствами объектов используется окно свойств Properties, которое

в случае отсутствия можно вывести на экран с помощью команд меню *View* – *Properties Window* или команды *Properties Window* на панели инструментов *Standart*. К основным свойствам элементов управления относятся: свойство *Name* (имя), свойство *Caption* (надпись). К элементу управления *ListBox* (окно списка) при выводе в него списка данных применяется метод *AddItem* (добавление элемента). К элементу управления *TextBox* (текстовое поле) применяется свойство *Text* (текст в поле) при вводе или выводе данных, свойство *MultiLine* (многострочный) для принятия или отображения нескольких строк текста.

Простым и часто используемым событием при создании приложения является щелчок на командной кнопке (*Click*). На форму добавляется элемент управления *CommandButton* (командная кнопка). Запуск программы на выполнение осуществляется командой меню *Run – Run Sub/UserForm* или командой *Run Sub/UserForm* в панели инструментов *Standart,* можно также запустить приложение и функциональной клавишей F5. После запуска программы на выполнение и затем щелчка (*Click*) на командной кнопке начинается последовательное выполнение команд программного кода.

Для перехода между объектами приложения используется окно проекта, которое можно вывести на экран с помощью команды View – Project Explorer или соответствующей кнопки на панели инструментов *Standart*. В окне проекта имеются кнопки для переключения между режимами просмотра проекта View Object и просмотра программного кода View Code. Перейти из режима создания программного кода в режим редактирования формы можно сделав двойной щелчок мыши по имени формы в списке объектов в окне проекта.

Для написания процедуры обработки события Click (щелчок) для какоголибо объекта, например, для командной кнопки, следует дважды щелкнуть левой кнопкой мыши по ней на форме (или выделить объект и воспользоваться кнопками переключения между программой и объектом). Это приведет к появлению окна программного кода с заготовкой, означающей начало и конец процедуры. Программный код, реализующий алгоритм решения задачи, пишется внутри этой процедуры.

Private Sub CommandButton1\_Click()

<программный код>

End Sub

К простейшим конструкциям языка Visual Basic For Applications относят константы, переменные, выражения (арифметические, логические, строковые), функции (математические, строковые, системные). В программе следует объявить тип переменных для установления границ ее значений (например, с помощью оператора *Dim*). Различают десять типов переменных: числовой (*Byte*, *Integer*, *Long*, *Single, Double*), строковый (String), типа дата (*Date*), логический (*Boolean*), произвольный (*Variant*) и т. д. Для ввода исходных данных можно использовать размещенные на форме элементы управления *TextBox* (текстовые

поля), системную функцию *InputBox* (окно ввода), а также вводить данные с файла. Для вывода данных можно также использовать текстовые поля, системную функцию *MsgBox* (окно сообщения), размещенные на форме элементы управления ListBox и ComboBox (окна списков), команду Cells(i,j) для вывода на лист MS Excel в строку і и столбец і, а также выводить данные в файл.

Программа выполняется последовательно от первого оператора до последнего. Для изменения порядка выполнения команд в зависимости от выполнения или невыполнения определенного условия используются управляющие кон-Различают типа управляющих струкции. два основных операторов: If... Then... Else – группа операторов выполняется при соблюдении определенных условий; Select Case - на основании анализа значений заданного выражения выполняются те или иные действия. С помощью управляющих операторов можно программировать алгоритмы разветвляющейся структуры. При решении задач часто необходимо многократно повторять одни и те же действия над одними и теми же переменными, которые меняют свои значения. Такие вычислительные процессы называются циклическими. Для организации циклов используются операторы цикла FOR ... NEXT (цикл со счетчиком) и DO ... LOOP (цикл с условием).

Для хранения величин кроме простых переменных можно использовать массивы. Массивы - это собранное воедино множество переменных одного типа с общим именем, но с разными индексами. Каждая такая переменная называется элементом массива. Например,  $X$  – это простая переменная, а  $X_i$  – индексированная переменная, называемая массивом. Следует различать одномерные массивы  $(X_i)$  и многомерные (например, двухмерный массив  $Z_{ii}$ ). В программе массив может быть объявлен с помощью оператора Dim. Различают массивы фиксированного размера (статические) и динамические массивы. Массив, число элементов которого задано явно, называется статическим массивом. Статический массив имеет неизменный размер, заданный при его объявлении. Массив, число элементов которого задано не явно, называется динамическим массивом. Динамические массивы могут изменять размер в процессе выполнения. Такой массив в программе должен быть объявлен дважды. Сначала он объявляется оператором Dim с незаданной верхней границей (например,  $Dim\ x()$  As Single), а затем, после ввода размера массива (например, *n*), он переобъявляется оператором ReDim с теперь уже заданной верхней границей (например,  $ReDim x(n)$  As Single). Следует помнить, что при программировании задач по обработке массивов, массивы вводятся, выводятся и обрабатываются в цикле. Если массив одномерный, то для этого организуются простые циклы - циклы с одной переменной цикла. Если массив двухмерный, то необходимо организовать сложный цикл (цикл в цикле), где уже будет две переменных цикла.

При изучении данной темы следует обратить внимание на типовые алгоритмы обработки массивов: вычисление суммы, произведения, количества, среднего значения элементов массива в соответствии с заданным критерием, поиск максимального (минимального) элемента массива, сортировка массива по убыванию (возрастанию).

## Контрольные вопросы

1. Что такое алгоритм решения задачи, требования к алгоритмам, способы их представления?

2. Приведите примеры основных типов алгоритмов.

3. Что представляет собой Visual Basic For Applications?

4. Дайте определение, что такое программа и программирование.

5. Привести пример события в VBA.

6. Как начать создание приложения в VBA?

7. Что представляет собой экранная форма в VBA?

8. Привести примеры элементов управления, размещаемых на форме, и их свойства.

9. Назовите основные этапы создания приложений в VBA.

10. Как перейти от окна программного кода к окну экранной формы и наоборот?

11. Как выглядит «заготовка» будущего программного кода перед написанием программы?

12. Что относится к простейшим конструкциям языка VBA?

13. Приведите примеры переменных, констант, выражений.

14. Назовите основные типы переменных, как они объявляются в программе?

15. Как организовать ввод данных в программе? Привести примеры.

16. Как организовать вывод данных в программе? Привести примеры.

17. Оператор условного перехода If...Then...Else. Привести примеры.

18. Использование оператора цикла For... Next. Привести примеры.

19. Использование оператора цикла Do...Loop. Привести примеры.

20. Дать определение массива. Привести примеры массивов.

21. Объявление массивов. Привести примеры.

22. Статический и динамический массивы. В чем их различие?

23. Как ввести и вывести одномерный массив? Привести примеры.

24. Типовые приемы обработки массивов. Привести примеры.

25. Что значит сложный цикл? Привести примеры.

Рекомендуемая литература по разделу 7, темам 7.1., 7.2., 7.3., 7.4.

В предлагаемой литературе [1-3, 9, 10] курсантам необходимо для освоения темы изучить относящиеся к данной теме главы и разделы.

# 2.8. Раздел 8. Локальные и глобальные сети ЭВМ и их использование в решении прикладных задач обработки данных

#### Тема 8.1. Компьютерные сети и их классификация.

Перечень изучаемых вопросов: Топология локальной сети. Архитектура. Глобальные сети. Интернет. Службы Интернет. Поиск информации в Интернет.

#### Методические указания

При физическом соединении двух или более компьютеров образуется компьютерная сеть. Для создания сети необходимо специальное аппаратное обеспечение (сетевое оборудование) и специальное программное обеспечение (сетевые программные средства). Компонентами аппаратного и программного обеспечения сетей являются: рабочая станция, серверы сети, коммуникационные узлы, средства связи, программное обеспечение. Вычислительные сети классифицируются по территориальной распространенности - локальные, территориальные, глобальные, корпоративные. По способу связывания элементов в сети (топологии), различают полносвязанные - каждый компьютер сети связан со всеми остальными, и неполносвязанные - обмен между двумя компьютерами осуществляется через другие узлы (компьютеры) сети. Различают сети шинной, кольцевой, звездной, иерархической, произвольной топологии. По скорости передачи информации сети подразделяют на низко-, средне-, высокоскоростные. В зависимости от прав собственности на сети они могут быть сетями общего пользования, ведомственными, государственными, частными. В зависимости от способа управления различают сети: «клиент-сервер», одноранговые, сетецентрические. По типу среды передачи выделяются сети, построенные на базе коаксиального кабеля, витой пары, оптоволокна, радиоканалов, инфракрасного диапазона электромагнитного излучения.

Пользователи Интернета подключаются к сети через компьютеры специальных организаций (поставщиков услуг) - провайдеров. Изучение принципов передачи информации в сети связано с двумя понятиями: адрес и протокол. Любой компьютер, подключенный к Интернету, имеет уникальный адрес. Протокол - это правила, предписанные компьютерам для работы в сети. Сетевые протоколы строятся по многоуровнему принципу. На нижнем уровне используются два основных протокола - IP (протокол Internet) и TCP (протокол управления передачей). Протокол IP обеспечивает доставку по адресу сетевых пакетов. Прото-

кол ТСР отвечает за надежность передачи больших объемов информации, обрабатывает и устраняет сбои в системе. Протоколы ТСР и IP взаимосвязаны, их объединяют в базовый протокол ТСР/IР. Для однозначного определения компьютера применяется система адресов, называемая IP-адресами (четыре числа, разделенных точками, каждое не более 255). Адреса используются для связи между компьютерами. Однако для удобства пользователей поддерживается система имен доменов (например,  $n1$ , yandex.ru), в основе которых лежит иерархический принцип. При работе в Интернете используются не просто доменные имена, а универсальные указатели ресурсов URL. URL-адрес – это адрес любого ресурса с указанием протокола для обращения (например, http:// - указатель на гипертекстовую страницу). Почтовый адрес (E-mail) в Интернете включает имя пользователя, знак @ и несколько сегментов, разделенных точками (например, support@mtu.ru).

Службы Интернет: электронная почта (E-mail) для передачи сообщений, служба WWW (World Wide Web) для работы с гипертекстовыми и гипермедиа документами, сервис FTP (протокол передачи файлов) для получения и передачи файлов, группы новостей USENET NEWS - электронная доска объявлений, служба телеконференций, служба ICQ для общения в режиме реального времени, электронная коммерция. Браузеры - это программы-обозреватели, с помощью которых можно просматривать ресурсы WWW, HTML-файлы. К наиболее популярным браузерам относят Microsoft Internet Explorer, Opera, Mozilla Firefox. Программа Internet Explorer поставляется вместе с операционной системой Windows и обеспечивает доступ к ресурсам сетей и к работе с WWW.

Для поиска информации в Интернете разработаны различные системы, позволяющие искать информацию в Web-страницах, в группах новостей, в хранилищах файлов. Работа поисковых систем основана на двух моделях: поисковые каталоги и поисковые указатели. Наиболее популярные поисковые системы: Yandex, Rambler, Google, Mail, Aport. Обратившись к поисковому каталогу, можно найти на его основной странице сокращенный список крупных тематических категорий, где каждая запись - это гиперссылка. После выбора записи открывается следующая страница поискового каталога и так осуществляется погружение в тему до выбора нужного ресурса. Основной принцип работы поискового указателя заключается в поиске web-ресурсов по ключевым словам.

### Контрольные вопросы

1. Что такое компьютерные сети? Что необходимо для их создания?

2. Типы сетевых ресурсов.

3. Протоколы связи и их назначение? Каковы отличительные особенности протоколов ТСР/IР?

4. Перечислите возможности Интернета.

5. Что такое сервер, клиент?

6. Перечислите сервисы Интернета, опишите их назначение и особенности применения.

7. Что такое WWW, в чем заключаются основные компоненты технологии WWW?

8. Виды компьютерных сетей.

9. Виды локальных сетей.

10. Топология сети.

- 11. Типы соединений (топологий).
- 12. Пакет (данных).
- 13. IP-адрес.
- 14. Доменная система имен.
- 15. Протокол передачи данных TCP/IP.
- 16. Протокол передачи данных FTP.

17. Уровни доменных имен.

- 18. Поисковая система. Характеристики.
- 19. Состав поисковых систем.
- 20. Для чего необходимы поисковые серверы? Приведите примеры из-

вестных поисковых серверов.

- 21. Что представляет собой ІР-адрес?
- 22. В чем состоит сущность технологии «клиент-сервер»?
- 23. Основные информационные ресурсы Internet.
- 24. Электронная почта. Структура адреса электронной почты.
- 25. Что составляет основу технологии World Wide Web?
- 26. Что представляет собой Web-страница?
- 27. Что такое URL? Синтаксис URL.
- 28. Назовите известные поисковые системы Internet.
- 29. Поисковые каталоги.
- 30. Поисковые указатели.
- 31. Как называется программа для просмотра Web-страниц?
- 32. Что означают элементы адреса Web-страницы?
- 33. Как выглядит, из чего состоит адрес сайта?
- 34. Что такое протокол?
- 35. Как называется основной протокол Интернет?
- 36. Информационные службы Интернет.
- 37. Что такое гиперссылка?
- 38. Информационная безопасность в Internet.
- 39. Электронная цифровая подпись.

#### Рекомендуемая литература по разделу 8, тема 8.1.

В предлагаемой литературе [1-3] курсантам необходимо для освоения темы изучить относящиеся к данной теме главы и разделы.

## 2.9. Раздел 9. Информационная безопасность. Основы защиты информании

#### Тема 9.1. Основы защиты информации.

Перечень изучаемых вопросов: Основы защиты информации и сведений, составляющих государственную тайну. Методы защиты информации. Компьютерные вирусы. Методы защиты от компьютерных вирусов. Антивирусные программы.

#### Методические указания

Работа в Интернете должна сопровождаться мерами, направленными на обеспечение информационной безопасности. Понятие информационной безопасности включает в себя защиту информации от незаконного доступа, целостность электронного документооборота, надежность работы компьютера, сохранение тайны переписки в электронной связи.

Компьютерный вирус - это программный код, встроенный в программу, документ, сообщение или в определенную область носителя данных и предназначенный для выполнения несанкционированных действий на несущем компьютере. Основные типы компьютерных вирусов: программные, загрузочные, макровирусы, почтовые вирусы. Программные вирусы внедряются в код обычных программных средств. Они могут нарушить работу программы и операционной системы, привести к удалению информации на жестком диске. Поэтому все данные, принятые из Интернета, необходимо проверять на безопасность. Загрузочные вирусы поражают определенные системные области носителей данных, поэтому необходима обязательная проверка носителей перед применением с помощью антивирусного программного обеспечения. Макровирусы поражают документы, выполненные в прикладных программах, имеющих средства для исполнения макрокоманд. Заражение происходит при открытии файла документа, если не отключена возможность использования макрокоманд. Меры профилактики контроль за настройками программ, проверка документов с помощью антивирусной программы. Электронная почта является средством распространения компьютерных вирусов. Профилактика включает регулярное обновление почтовой программы и операционной системы, корректное обращение со всеми почтовыми вложениями, прикрепленными к основному сообщению, настройку почтовой программы. Важным средством защиты информации является резервное копирование наиболее ценных данных. Средствами защиты информации являются

антивирусные программы и средства аппаратной защиты. Антивирусные программы следует регулярно обновлять.

В наиболее общей форме под информационной безопасностью понимается такой режим информационного обмена, при котором обеспечиваются конфиденциальность, целостность и доступность информации. Для ограничения доступа к воспроизведению содержащихся в информации данных является шифрование данных с использованием криптографических систем. Например, документ может прочитать только тот, кто знает ключ для воспроизведения информации. Существует симметричное (общий ключ для шифрования и чтения) и несимметричное шифрование (закрытый - для зашифровки данных и открытый ключ для прочтения) информации. Для электронных документов может быть создан такой атрибут, как электронная цифровая подпись, позволяющая однозначно идентифицировать создателя сообщения, зашифрованного закрытым ключом. Рассматривая свойства информации как объекта защиты, важно определить закономерности создания защищённых информационных систем, раскрыть принципы обеспечения информационной безопасности государства, уделить внимание информационным войнам и информационному противоборству. Анализ моделей безопасности (разграничения доступа), международные стандарты в области информационной безопасности, теоретические и практические основы создания защищённых информационных систем необходимо для изучения программно-аппаратных, организационно-правовых, технических методов обеспечения информационной безопасности. Знание основ теории информационной безопасности будет способствовать умелым действиям в решении практических вопросов защиты информации в профессиональной деятельности.

#### Контрольные вопросы

1. Понятие компьютерной безопасности. Какая информация является конфиденциальной?

2. Что относится к защищаемой информации?

3. Что понимается под политикой безопасности?

4. Что понимается под несанкционированным воздействием на защищаемую информацию?

5. Понятие конфиденциальности, целостности и доступности информации.

6. Аутентификация.

7. Основные виды угроз информационной безопасности. Компьютерные вирусы. Антивирусные программы и защита информации.

8. Что такое комплексное обеспечение информационной безопасности.

9. Перечислите основные методы и средства обеспечения защиты информации.

55

10. Организационные средства обеспечения защиты информации.

- 11. Правовые средства обеспечения зашиты информации.
- 12. Инженерно-технические средства защиты информации.
- 13. Программно-аппаратные средства защиты информации.

14. Требования, предъявляемые к системам защиты информации.

15. Какие существуют модели защиты информации?

16. Основные мероприятия организации работ по обеспечению защиты информации.

17. Защита корпоративных информационных сетей с помощью брандмауэра.

18. Принципы защиты информации.

19. Электронная цифровая подпись.

### Рекомендуемая литература по разделу 9, тема 9.1.

В предлагаемой литературе [1-3] курсантам необходимо для освоения темы изучить относящиеся к данной теме главы и разделы.

# 3. ТРЕБОВАНИЯ К АТТЕСТАЦИИ ПО ДИСЦИПЛИНЕ

# 3.1. Требования к аттестации по дисциплине на промежуточном этапе изучения дисциплины в форме зачета

Методика оценивания знаний курсантов традиционная зачетно-экзаменапионная.

Оценка «зачтено» выставляется, если:

1. Выполнены и защищены все лабораторные работы, пройдено текущее тестирование (для очной формы обучения).

2. Выполнены и защищены все лабораторные работы, пройдено текущее тестирование, выполнена и зачтена контрольная работа (для заочной формы обучения).

Типовые тесты, предназначенные для самопроверки курсантов по окончанию изучения определенной темы дисциплины, приведены в Приложении.

Тест считается пройденным успешно, если получено от 65 до 100 % верных ответов.

# 3.2. Условие получения положительной оценки на завершающем этапе изучения дисциплины в форме экзамена

Завершающим этапом изучения дисциплины является промежуточная аттестация в форме экзамена.

Шкала итоговой аттестации по дисциплине, то есть оценивания результатов освоения дисциплины на экзамене, основана на пятибальной системе.

Оценка «5» (отлично) выставляется за полное и прочное знание материала в установленном объеме; курсант имеет систематические и глубокие знания учебного материала, свободно выполняет задания, понимает значение полученных знаний для приобретаемой профессии.

Оценка «4» (хорошо) выставляется за прочное знание при малозначительных неточностях; курсант имеет систематический характер знаний по дисциплине, способен к их самостоятельному наполнению и обновлению в ходе дальнейшей учебной работы.

Оценка «3» (удовлетворительно) выставляется за знание предмета с заметными пробелами, не препятствующими последующему обучению; курсант имеет погрешности в ответе на экзамене и при выполнении экзаменационных заданий, но обладает необходимыми знаниями для их устранения под руководством преподавателя.

Оценка «2» (неудовлетворительно) выставляется за незнание предмета, большое количество принципиальных ошибок, допущенных при выполнении заданий, предусмотренных программой; курсант не может продолжить обучение без дополнительных занятий по дисциплине.

# **4. МЕТОДИЧЕСКИЕ УКАЗАНИЯ ПО ОРГАНИЗАЦИИ САМОСТОЯТЕЛЬНОЙ РАБОТЫ**

Самостоятельная работа курсантов вне аудитории включает в себя:

- подготовку к аудиторным занятиям (лекциям, практическим и лабораторным занятиям);
- подготовка к защите лабораторных работ;
- выполнение домашних заданий по темам;
- самостоятельное углубленное изучение отдельных тем учебной дисциплины в соответствии с тематическим планом;
- выполнение контрольных работ для курсантов заочной формы обучения;
- подготовку к экзамену.

# **БИБЛИОГРАФИЧЕСКИЙ СПИСОК**

### **Основные источники**

1. Симонович, С. В. Информатика. Базовый курс: учебник для вузов. – 3-е издание / С. В. Симонович. – Санкт-Петербург: Питер, 2016. – 640 с.

2. Безручко, В. Т. Информатика (курс лекций): учеб. пособие / В. Т. Безручко. – Москва: ИД «ФОРУМ»: ИНФА–М, 2006. – 432 с.

### **Дополнительные источники**

3. Макарова, Н. В. Информатика: учебник для вузов / Н. В. Макарова, В. Б. Волков. – Санкт-Петербург: Питер, 2011. – 576 с.

4. Мокшина, В. В. Решение прикладных задач в среде MS Excel: метод. указания по выполнению лабораторных работ / В. В. Мокшина, Г. А. Пешко- ва. – Калининград: Издательство БГАРФ, 2015. – 68 с.

5. Семенова, А. П. Текстовый процессор MS Word 2016: учеб.-метод. пособие по дисциплине «Информатика» / А. П. Семенова. – БГАРФ ФГБОУ ВО «КГТУ». – Калининград: Издательство БГАРФ, 2023. – 53 с.

6. Семенова, А. П. Проектирование базы данных «Морские перевозки» в СУБД Microsoft Access: учеб.-метод. пособие для выполнения лабораторных работ по дисциплине «Информатика» для курсантов специальности 26.05.05, студентов морских и инженерных специальностей всех форм обучения / А. П. Семенова. – БГАРФ ФГБОУ ВО «КГТУ». – Калининград: Издательство БГАРФ,  $2021. -53$  c.

7. Семенова, А. П. Проектирование базы данных в СУБД MS Access: учеб. пособие / А. П. Семенова. – Калининград: Издательство БГАРФ, 2014. – 53 с.

8. Семенова, А. П. Информатика: методические указания и контрольные задания для студентов морских и инженерных специальностей заочной формы обучения / А. П. Семенова. – Калининград: Издательство БГАРФ, 2019. – 88 с.

9. Семенова, А. П. Использование средств языка Visual Basic для разработки приложений при программировании основных типов вычислительных процессов: учеб. пособие / А. П. Семенова. – Калининград: Издательство БГАРФ, 2009. – 50 с.

10. Семенова, А. П. Алгоритмизация и программирование основных типов вычислительных процессов: сборник заданий для выполнения расчетно-графических работ по дисциплине «Информатика» для курсантов и студентов всех специальностей / А. П. Семенова. – Калининград: БГАРФ, 2009. – 23 с.

# **ПРИЛОЖЕНИЕ**

### Типовые варианты тестов по разделам дисциплины для самодиагностики

### Вариант № 1

Вопрос 1: Информация для обработки в компьютере представлена:

- а) в виде изображений;
- b) только в числовой форме;
- с) в виде звуков;
- d) в виде текстов;
- е) в десятичной системе счисления.

Вопрос 2: Информатика - это:

- а) область научных знаний, связанных с получением, хранением, преобразованием, передачей и использованием информации;
- b) предмет, изучающий информацию;
- с) отрасль науки об информации;
- d) наука, изучающие способы и методы хранения информации;
- е) наука об истории и развитии вычислительной техники.

Вопрос 3: Количество информации определяется:

- а) количеством байтов или битов, необходимых для двоичного кодирования данной информации;
- b) количеством символов в сообщении;
- с) количеством слов в сообщении;
- d) количеством знакомест;
- е) количеством букв, цифр в сообщении.

Вопрос 4: Нормальная работа пользователя с компьютером невозможна без:

- а) различных прикладных программ;
- b) операционной системы;
- с) оперативной памяти;
- d) BIOS.

Вопрос 5: Архитектура компьютера - это:

- а) особенности составляющих его элементов и способы их соединений;
- b) техническое описание деталей устройств компьютера;
- с) описание устройств для ввода-вывода информации;
- d) описание программного обеспечения для работы компьютера.

Вопрос 6: Внутренней памятью компьютера не является:

- a) жесткий диск;
- b) ОЗУ;
- c) ПЗУ;
- d) CMOS.

Вопрос 7: При отключении компьютера информация:

- a) заменяется нулями в постоянном запоминающем устройстве;
- b) стирается на жестком диске;
- c) записывается с другим именем на жесткий диск;
- d) обнуляется в оперативной памяти.

Вопрос 8: Основной элемент системного блока компьютера – это:

- a) микропроцессор;
- b) шина;
- c) винчестер;
- d) системная магистраль передачи данных;
- e) адаптер.

Вопрос 9: Операционная система Windows является:

- a) графической и многозадачной;
- b) однозадачной;
- c) многозадачной;
- d) графической.

Вопрос 10: Специальными программами, управляющими работой внешних устройств компьютера, являются:

- a) коммуникационные программы;
- b) архиваторы;
- c) сервисные программы;
- d) драйверы.

Вопрос 11: Эффективные средства для создания высококачественных презентаций имеются в …

- a) MS Access;
- b) Adobe PhotoShop;
- c) MS Power Point;
- d) MS Excel.

Вопрос 12: Программа дефрагментации диска:

- a) упорядочивает файлы, не изменяя их содержимого, располагая в правильном порядке кластеров, принадлежащих одному файлу;
- b) группирует файлы на диске с одинаковыми именами;
- c) выводит информации о файлах на диске с одинаковыми именами;
- d) упорядочивает файлы по алфавиту.

Вопрос 13: Имя файла состоит из:

- a) расширения и длины файла;
- b) размера файла и расширения;
- c) имени и расширения;
- d) расширения.

Вопрос 14: Графические файлы растрового изображения имеют расширение:

- a) .txt;
- b) .arj или .rar;
- c) .bat;
- d) .bmp или .jpg.

Вопрос 15: В нижней части рабочего стола операционной системы Windows, как правило, располагается строка, которую называют:

- a) Рабочий стол;
- b) кнопка «Пуск»;
- c) Панель задач;
- d) Панель управления

Вопрос 16: Буфер обмена операционной системы Windows – это:

- a) небольшой файл, содержащий ссылку на представляемый ярлыком объект;
- b) некий контейнер, который содержит папки, документы, программы;
- c) область оперативной памяти, которая используется для переноса или копирования данных между приложениями, документами;
- d) цветная картинка, представляющая в Windows папку, программу, документ

Вопрос 17: Объединение сетей и компьютеров, расположенных на больших расстояниях, в единую систему, называют:

- a) локальной сетью;
- b) глобальной сетью;
- c) корпоративной сетью;
- d) региональной сетью.

Вопрос 18: Способ соединения компьютеров в сеть - это …

- a) архитектура сети;
- b) конфигурация сети;
- c) топология сети;
- d) структура сети

Вопрос 19: Сайт – это …

- a) электронные документы на языке HTML;
- b) средство форматирования документов без уточнения их конкретного отображения;
- c) совокупность веб-страниц, связанных гиперссылками;
- d) набор файлов, расположенных на одном компьютере

Вопрос 20: Подключенное к сети Интернет устройство всегда имеет:

- a) web-страницу;
- b) web-сервер;
- c) URL-адрес;
- d) IP-адрес;
- e) доменное имя.

Вопрос 21: В документе MS Word на горизонтальной линейке слева верхний указатель предназначен для:

- a) установки отступа абзаца слева;
- b) установки отступа первой (красной) строки абзаца;
- c) установки отступа абзаца справа;
- d) перемещения абзаца.

Вопрос 22: Текст абзаца в документе MS Word нельзя выровнять по:

- a) левому краю;
- b) длине;
- c) ширине;
- d) центру.

Вопрос 23: Вкладка «Вид» в окне приложения MS Word позволяет:

- a) создавать, открывать, сохранять, отправлять на печать файлы и т. д.;
- b) обеспечивать ряд важных функций по редактированию файла;
- c) производить вставку необходимых объектов;
- d) выбирать режим просмотра текущего документа, масштаб.

Вопрос 24: В приложении MS Word 2016 режим "Отобразить все знаки" (непечатаемые символы) включают инструментом ленты:

- 传奇 a)
- b)  $\equiv$
- c)  $\sqrt[4]{\frac{1}{4}}$
- 
- $\mathbb{F}$  (b)

Вопрос 25: В документе MS Word 2016 для автоматического добавления оглавления предварительно необходимо:

- a) отформатировать заголовки командой Формат по образцу;
- b) выбрать команду Ссылки Оглавление;
- c) изменить стиль включаемых в оглавление частей документа;
- d) изменить начертание шрифта в заголовках.

Вопрос 26: В приложении MS Excel рабочая книга - это …

- a) совокупность рабочих листов;
- b) файл;
- c) массив ячеек;
- d) интервал ячеек.

Вопрос 27: В электронной таблице MS Excel длинный текст внутри ячейки размещается в несколько строк установкой параметра:

- a) центрировать по столбцам;
- b) переносить по словам;
- c) центрировать по выделению;
- d) автоподбор ширины.

Вопрос 28: MS Excel. В результате копирования автозаполнением из ячейки C2 формулы =\$B1+B\$5 в ячейке E5 появится формула:

- a)  $= $D4 + $D8$ ;
- b)  $= $B4+D$5;$
- c)  $= $D4 + $D5$ ;
- d) \$B4+B\$5.

Вопрос 29: MS Excel. В ячейки B2 и B3 введены числа 5 и 8 соответственно. В ячейку С3 введено: =ЕСЛИ(В2>В3;"Нет";"Да"). Результат в ячейке С3:

- a) Да;
- b) ЛОЖЬ;
- c) ИСТИНА;
- d) Нет.

Вопрос 30: MS Excel.

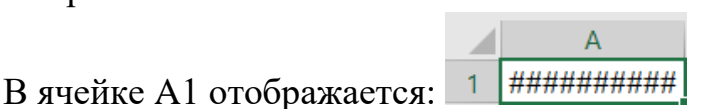

Верное утверждение:

- a) содержимое ячейки не соответствует ее формату;
- b) расчет формулы в ячейке дал деление на ноль;
- c) ошибка в формуле;
- d) введенное или рассчитанное по формуле число не поместилось полностью в ячейку.

Вопрос 31: Основными объектами приложения MS Access являются:

- a) строки, столбцы, поля и записи;
- b) таблицы, формы, запросы, отчеты;
- c) таблицы, формы, конструктор;
- d) таблицы, запросы, фильтры.

Вопрос 32: В реляционной базе данных связи между таблицами устанавливаются для:

- a) каскадного удаления данных из разных таблиц;
- b) архивирования данных из разных таблиц;
- c) обеспечения целостности данных и работы с данными из разных таблиц;
- d) обновления полей в разных таблицах.

Вопрос 33: Дана таблица базы данных:

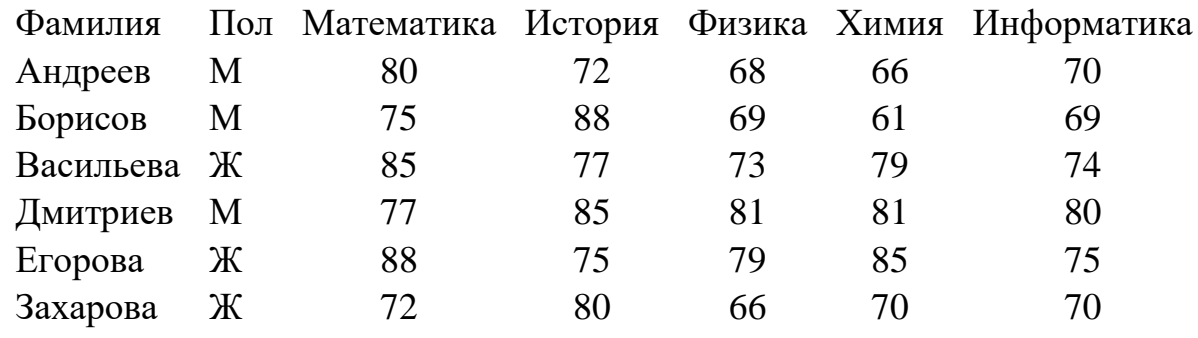

По условию: (Пол="Ж") И (Физика <70) количество отобранных записей будет равно:

- a) 5;
- b) 2;
- c) 3;
- d) 1.

Вопрос 34: В таблице базы данных MS Access для отображения в поле результатов расчета необходимо:

- а) создать запрос с вычисляемыми полями;
- b) ввести формулу в свободную ячейку таблицы;
- с) создать макрос;
- d) запустить калькулятор.

Вопрос 35: В приложении MS Access объект *Отчет* предназначен для ...

- а) сохранения документа;
- b) создания документа;
- с) удаления документа;
- d) печати документа.

Вопрос 36. В языке программирования VBA оператором цикла не является:

- a)  $Do...Loop;$
- b) For ... Next;
- c) While ... Wend;
- d) Select ... Case.

Вопрос 37: В языке программирования VBA тип Double использует для хранения значения переменной:

- а) 2 байта;
- **b**) 8 байт;
- с) 4 байта;
- d) 1 байт.

Вопрос 38: В языке программирования VBA выражение  $\frac{-x+y}{6x-7y} + x$  кодируется:

- a)  $(-x+y)/(6x 7y) + x$ ;
- b)  $-x+y/((6*x 7*y) + x);$
- c)  $(-x+y) / 6*x 7*y + x;$
- d)  $(-x+y)/(6*x 7*y) + x$ .

Вопрос 39: В программном коде VBA: z=Val(TextBox1.Text) свойством объекта является:

- a) Caption;
- b) TextBox1;
- c) Text:
- d) Val.

Вопрос 40: В результате выполнения фрагмента программного кода VBA:

 $\ddotsc$  $X = 0$  FOR  $i = 10$  TO  $1000$  $X = X + 1$ NEXT<sub>i</sub>

 $\ddotsc$ 

значение переменной Х равно:

- a) 1000:
- b)  $990$ ;
- c)  $991;$
- d) 989.

## Вариант № 2

Вопрос 1: Свойством информации исчерпывающе охарактеризовать объект или процесс является...

- а) достоверность;
- b) защищенность;
- с) полнота;
- d) доступность.

Вопрос 2: Процесс, в ходе которого источник передает информацию, а получатель принимает, называется...

- а) обработкой;
- b)  $c6$ ором;
- с) передачей;
- d) хранением.

Вопрос 3: Свойством информации является:

- а) актуальность;
- b) объективность;
- с) абстрактность;
- d) вербальность.

Вопрос 4: Равными объемами информации являются:

- а) 0.25 Килобайт, 256 байт, 2048 бит;
- b) 0.01 Килобайт, 32 байт, 512 бит;
- с) 0.1 Мегабайт, 100 Килобайт, 256 бит;
- d) 0.2 Мегабайт, 100 Килобайт, 256 бит.

Вопрос 5: Микропроцессор – это:

а) устройство для ввода алфавитно-цифровых данных;

- b) устройство для хранения той информации, которая часто используется в работе:
- с) интегральная микросхема, которая выполняет поступающие на ее вход команды (например, вычисление) и управляет работой машины;
- d) микросхема для вывода текстовой или графической информации.

Вопрос 6: Наименьшая адресуемая часть оперативной памяти:

- а) бит;
- b) байт;
- с) 2 байта:
- d) 4 байта.

Вопрос 7: Материнская плата - это:

- а) быстрая, полупроводниковая, энергонезависимая память;
- b) сложная многослойная печатная плата, на которой устанавливаются основные компоненты персонального компьютера;
- с) плата, обеспечивающая компьютер питанием;
- d) подставка для устройств.

Вопрос 8: Совокупность всех устройств компьютера - это:

- а) аппаратное обеспечение;
- b) типовое обеспечение;
- с) функциональное обеспечение:
- d) коммуникационное обеспечение;
- е) железо.

Вопрос 9: «Интерфейс пользователя» - это:

- а) специальное сетевое устройство;
- b) способ взаимодействия компьютеров друг с другом;
- с) способ взаимодействия пользователей в сети;
- d) способ организации взаимодействия пользователя с операционной системой.

Вопрос 10: К системным программам относят:

- а) графические редакторы;
- b) операционные системы;
- с) базы данных;
- d) системы программирования.

Вопрос 11: Программа, предназначенная для управления каким-либо устройством, называется …

- a) драйвером;
- b) транслятором;
- c) компилятором;
- d) контроллером устройств.

Вопрос 12: По количеству одновременно выполняемых задач операционные системы разделяют на:

- a) полизадачные и однозадачные;
- b) многозадачные и однозадачные;
- c) многозадачные и малозадачные;
- d) многозадачные и сверхзадачные.

Вопрос 13: Файловая система определяет:

- a) скорость записи на диск;
- b) объем данных на диске;
- c) физические особенности носителей информации;
- d) способ организации данных на диске.

Вопрос 14: Именем файла может быть:

- 1) abcd\*.docx;
- 2) ab\cd.docx;
- 3) 5abc.docx;
- 4) ?abcd.docx.

Вопрос 15: В операционной системе Windows удаленную с внешнего устройства (например, с Flash Disk) информацию восстановить:

- a) можно через Корзину;
- b) нельзя;
- c) можно только системные файлы;
- d) можно только файлы с расширением .xlsx.

Вопрос 16: Ярлык в OC Windows – это:

- a) файл со ссылкой на объект для получения быстрого доступа к нему;
- b) некий контейнер, который содержит папки, документы, программы;
- c) цветная картинка, представляющая в Windows папку, приложение, документ;
- d) копия папки, файла.

Вопрос 17: Доставку сообщения по адресу от компьютера-отправителя к компьютеру-получателю обеспечивает протокол:

- a) IP;
- b) TCP;
- c) HTTP;
- d) FTP.

Вопрос 18: В адресе univer.klgtu.ru доменом второго уровня является:

- a) klgtu.ru;
- b) klgtu;
- c) ru;
- d) univer.klgtu.

Вопрос 19: Способ соединения компьютеров в сеть:

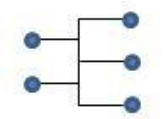

- a) кольцо;
- b) общая шина;
- c) ячейка;
- d) звезда.

Вопрос 20: Телеконференция – это:

- a) информационная система в гиперсвязях;
- b) система обмена информацией между абонентами компьютерной сети;
- c) обмен письмами в глобальных сетях;
- d) процесс создания, приема и передачи web-страниц;
- e) служба приема и передачи файлов любого формата.

Вопрос 21: Буфер обмена в приложении MS Word служит для:

- a) копирования и перемещения фрагмента из одного приложения в другие, в другие документы или внутри одного документа;
- b) копирования и перемещения фрагментов внутри одного документа;
- c) сохранения документа;
- d) хранения фрагмента текста документа для копирования из документа в документ.

Вопрос 22: В документе MS Word для размещения части информации на отдельном листе рекомендуется вставить:

a) разрыв страницы;

- b) разрыв абзаца;
- c) разрыв строки;
- d) примечание.

Вопрос 23: В документе MS Word можно создать список:

- a) нумерованный;
- b) маркированный;
- c) линейный;
- d) маркированный, нумерованный, многоуровневый.

Вопрос 24: К основным параметрам абзаца в документе MS Word 2016 относятся:

- a) поля, ориентация;
- b) отступ, интервал;
- c) гарнитура, размер;
- d) стиль, шаблон.

Вопрос 25: Для автоматического создания оглавления в документе MS Word 2016 перед выбором команды ленты Ссылки – Оглавление требуется:

- a) оформить все заголовки шрифтом Times New Roman;
- b) выделить все заголовки документа;
- c) оформить все заголовки специальным стилем и установить курсор в место вставки оглавления;
- d) установить курсор в место вставки оглавления.

Вопрос 26: В электронной таблице MS Excel знак \$ перед номером строки в обозначении ячейки указывает на …

- a) начало формулы;
- b) абсолютную адресацию;
- c) начало выделения блока ячеек;
- d) пересчет номера строки, начиная с текущего.

Вопрос 27: В электронной таблице MS Excel при построении круговой диаграммы используют …

- a) два ряда данных;
- b) три ряда данных;
- c) один ряд данных;
- d) сколько требуется при построении.

Вопрос 28: MS Excel.Значения ячеек A35 и B35 соответственно равны 5 и 25 %. В ячейку С35 введено: =A35\*B35. Результат в ячейке C35:

- a) 1,25 %;
- b) 1,25;
- c) 0,125Е+01;
- d) 12,5 %.

Вопрос 29: В электронной таблице MS Excel правильная запись формулы:

- a)  $A1+A2+A3=$ ;
- b) А1+А2+А3;
- c)  $=1+A2+A3$ ;
- d)  $=A1+A2+3B$ ;
- e)  $=1A+2A$ .

Вопрос 30: MS Excel. Результат расчета в ячейке D3:

|                | A        |   | B | C |                                  |
|----------------|----------|---|---|---|----------------------------------|
| 1              |          |   |   | 3 |                                  |
| $\overline{2}$ |          | 4 |   | 6 |                                  |
| 3              |          |   |   |   | =СУММ(МАКС(A1:B2;C2);МИН(B1:C2)) |
|                | a) $10;$ |   |   |   |                                  |
|                | b) $12;$ |   |   |   |                                  |
|                | c) 13;   |   |   |   |                                  |
| $d)$ 9;        |          |   |   |   |                                  |
| e)             |          |   |   |   |                                  |

Вопрос 31: В таблице базы данных уникальным считается поле, у которого:

- a) значения не могут повторяться;
- b) только одно значение;
- c) уникальное имя;
- d) значения автоматически увеличиваются.

Вопрос 32: В базе данных MS Access для получения средней оценки по каждому предмету из таблицы

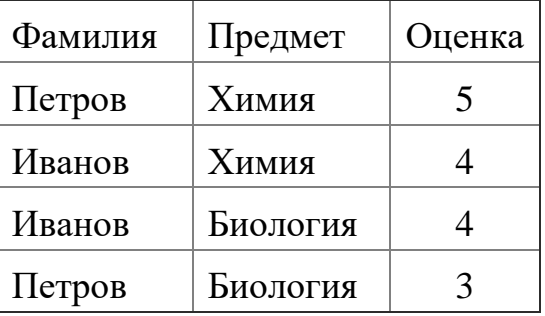

используют:

a) запрос с параметром;

- b) итоговый запрос;
- c) перекрестный запрос;
- d) запрос на выборку.

Вопрос 33: Наибольшее распространение на практике получили базы данных …

- a) распределенной структуры;
- b) сетевой структуры;
- c) иерархической структуры;
- d) реляционной структуры.

Вопрос 34: В таблице базы данных ключевое поле предназначено для …

- a) сортировки данных;
- b) фильтрации данных;
- c) создания связей между таблицами;
- d) создания новых таблиц.

Вопрос 35: Дана таблица базы данных:

| Группа | Фамилия  |      | Год   Месяц   Рост          |     |
|--------|----------|------|-----------------------------|-----|
| Ш      | Иванов   | 2002 |                             | 162 |
| OП     | Петрова  | 2001 | 3                           | 158 |
| Ш      | Сидорова | 2000 | $\mathcal{D}_{\mathcal{L}}$ | 155 |
|        | Киселёв  | 2003 |                             | 151 |

Результат запроса на выборку по условию:

(Группа="ОП" ИЛИ Группа="ПП") И (Год<2002) И (Месяц<=3)содержит фамилии:

- a) Сидорова и Киселев;
- b) Киселев и Иванов;
- c) Петрова и Сидорова;
- d) Иванов и Петрова.

Вопрос 36: Рабочая книга MS Excel, содержащая макросы, имеет расширение:

- a) .xlsm;
- b) .xlst;
- c) .xlsx;
- d) .excel.

Вопрос 37: В результате выполнения фрагмента программного кода VBA:

...  $X = 3 : I = 1 : S = 0$
DO WHILE X>0  $X = X - I$  $S = S + X$  $I = I + 1$ **LOOP**  $\dddotsc$ 

значение переменной S равно:

- a)  $5$ ;
- b)  $3$ ;
- c) 2:
- $d)$  4.

Вопрос 38: На языке программирования VBA выражение  $Z = \frac{\sqrt{x+y}}{2 + \sin^2 x}$  вычисляется оператором:

- a)  $Z = \sqrt{(x+y)/(2 + \sin(x)^2)}$ ;
- b)  $Z = KOPEHB(x+y)/(2+sin x^2)$ ;
- c)  $Z = \sqrt{(x+y)}/2 + \sin(x)^2$ ;
- d)  $Z = \sqrt{(x+y)/(2 + \sin x^2)}$ .

Вопрос 39: В языке программирования VBA операция конъюнкции в логическом выражении обозначается:

- a) end;
- $b)$  and;
- $c)$  or;
- d) not;
- e)  $\&$ .

Вопрос 40: В языке программирования VBA оптимальным кодом для хранения числа 255 в переменной Х будет:

- a) Dim X As Single;
- b) Dim X As Byte;
- c) Dim  $X$  As Integer;
- d)  $Dim X As Long.$

## Вариант № 3

Вопрос 1: Главная функция информатики:

а) разработка методов и средств преобразования информации и их использование в организации технологического процесса переработки информации;

- b) исследование информационных процессов любой природы;
- c) разработка информационной техники и создание новейшей технологии переработки информации на базе полученных результатов исследования информационных процессов;
- d) решение научных и инженерных проблем создания, внедрения и обеспечения эффективного использования компьютерной техники и технологии во всех сферах общественной жизни.

Вопрос 2: Единицы измерения информации, расположенные в порядке возрастания:

- a) 0.1 мегабайт, 32 килобайт, 2048 бит;
- b) 32 байт, 1000 бит, 0.2 килобайт;
- c) 32 байт, 1000 бит, 0.02 килобайт;
- d) 32 байт, 10 бит, 0.02 килобайт.

Вопрос 3: Двоичным числам 1101, 1100, 1001 в такой же последовательности соответствуют десятичные числа:

- a) 13, 10, 9;
- b) 13, 12, 9;
- c) 12, 11, 10;
- d) 10, 9, 8.

Вопрос 4: Свойством информации, отражающим невозможность несанкционированного использования, является…

- a) защищенность;
- b) полезность;
- c) полнота;
- d) доступность.

Вопрос 5: В ЭВМ используется двоичная система счисления, потому что …

- a) составляющие технические устройства могут надежно сохранять и распознавать только два различных состояния;
- b) ЭВМ умеет считать только до двух;
- c) за единицу измерения информации принят 1 байт;
- d) человеку проще общаться с компьютером на уровне двоичной системы счисления.

Вопрос 6: Устройство хранения данных, работающее только при включенном питании компьютера:

a) ПЗУ;

- b) гибкий магнитный диск;
- c) ОЗУ;
- d) жесткий диск.

Вопрос 7: Частота регенерации монитора измеряется в:

- a) секундах;
- b) герцах;
- c) вольтах;
- d) ботах.

Вопрос 8: Согласно принципам Джона фон Неймана, ЭВМ содержит:

- a) устройство управления, арифметико-логическое устройство, память, внешние устройства;
- b) системный блок, микропроцессор;
- c) клавиатура, монитор;
- d) модем, стример, джойстик;
- e) мышь, принтер, сканер.

Вопрос 9: Операционная система компьютера – это:

- a) комплекс программ, управляющих его работой и обеспечивающих эффективное использование ресурсов вычислительной системы;
- b) программы, управляющие ресурсами компьютера;
- c) совокупность всех программ;
- d) любая программа, с помощью которой можно получить доступ к аппаратному обеспечению.

Вопрос 10: Программы очистки диска относятся к категории …

- a) системного программного обеспечения;
- b) прикладного программного обеспечения;
- c) систем программирования;
- d) программ системного уровня утилит.

Вопрос 11: Утилиты предназначены для:

- a) предоставления дополнительных возможностей по обслуживанию дисков, файловой системы и компьютерной сети;
- b) улучшения пользовательского интерфейса;
- c) увеличения скорости обмена между дисками и ОЗУ;
- d) обнаружения и удаления вирусов.

Вопрос 12: Взаимодействие между пользователем и компьютером обеспечивает:

- a) аппаратный интерфейс;
- b) пользовательский интерфейс;
- c) сервисные программы;
- d) коммуникационные программы

Вопрос 13: Область для работы пользователя после загрузки операционной системы Windows называется:

- a) Рабочий стол;
- b) Панель задач;
- c) кнопка «Пуск»
- d) окно.

Вопрос 14: Окончательное удаление файла в операционной системе Windows производится:

- a) клавишей Delete;
- b) клавишами Shift+ Delete;
- c) клавишами Ctrl+ Delete;
- d) перемещением в Корзину.

Вопрос 15: Файл C:\Windows\System32\Boot\winload.exe хранится в папке

- a) C:;
- b) Windows;
- c) System32;
- d) Boot.

Вопрос 16: В операционной системе Windows ярлык объекта от значка объекта отличается:

- a) рисунком;
- b) надписью;
- c) наличием маркера в виде стрелки;
- d) размером.

Вопрос 17: Основными компонентами компьютерных сетей являются:

- a) сервер, клиентская машина, операционная система, линии связи;
- b) офисный пакет, точка доступа к сети, телефонный кабель, хостинг-провайдер;
- c) пользователи сети, сайты, веб-магазины, хостинг-провайдер;
- d) телефонный кабель, хостинг-провайдер.

Вопрос 18: Для просмотра web-страниц предназначены:

- a) провайдеры;
- b) браузеры;
- c) телеконференции;
- d) поисковые серверы.

Вопрос 19: Топология компьютерной сети, в которой все компьютеры присоединены к центральному узлу называется:

- a) кольцо;
- b) шина;
- c) звезда;
- d) центральная.

Вопрос 20: Правильный URL-адрес:

- a) http://www.vk.com;
- b) www://Иваново.рф;
- c) www@gmail.ru;
- d) google.ru.

Вопрос 21: В документе MS Word колонтитул - это:

- a) примечание к тексту;
- b) основной текст;
- c) информация в нижней и верхней части страницы для ориентации;
- d) сноска.

Вопрос 22: В документе MS Word к форматированию текста не относится операция:

- a) установки шрифта;
- b) установки межзнаковых интервалов;
- c) установки межстрочных интервалов;
- d) создания таблицы.

Вопрос 23: В документе MS Word команда Отобразить все знаки в группе Абзац показывает:

- a) конец абзаца, пробелы между словами, разрывы страниц, символы табуляции;
- b) пробелы между словами, конец абзаца;
- c) табуляцию, разрывы страниц;
- d) ошибки в тексте.

Вопрос 24: В процессе форматирования документа MS Word могут изменяться:

- a) параметры страницы и шрифта;
- b) параметры абзаца, параметры шрифта, параметры страницы;
- c) параметры абзаца и размер шрифта;
- d) последовательность символов, слов, абзацев.

Вопрос 25: В документе MS Word 2016 элементы рисунка объединяют в единый объект инструментом ленты:

- a)  $\mathbb{E}$
- b)  $\Box$
- 
- $c)$   $R_3$
- d) 田

Вопрос 26: Термины, используемые только в приложении MS Excel:

- a) документ;
- b) книга;
- c) фильтр;
- d) диаграмма.

Вопрос 27: В приложении MS Excel легенда диаграммы предназначена для:

- a) ввода (подключения) данных, расположенных на оси ординат (ОY);
- b) ввода (подключения) данных, расположенных на оси абсцисс (ОX);
- c) условного обозначения рядов данных;
- d) подписи названия диаграммы.

Вопрос 28: В приложении MS Excel формат ячейки определяет способ:

- a) хранения данных в ячейке;
- b) отображения данных в ячейке;
- c) выполнения операций над числами в ячейках;
- d) округления чисел в ячейках.

Вопрос 29: MS Excel. В формуле =\$A1+2\*B\$1\*(C3+СУММ(А1:А3)) используется тип адресации ячеек:

- a) смешанный;
- b) относительный и смешанный;
- c) диапазонный;
- d) абсолютный.

Вопрос 30: MS Excel. Значение х введено в ячейку A1. Для расчета значения выражения sin<sup>2</sup>  $x$  +  $\sqrt[3]{x+1}$  в ячейку B1 вводят формулу:

a) =
$$
SIN(A1)^2 + (A1+1)^2(1/3)
$$
;

- b) =SIN^2\*(A1) + CTEIIEHb(A1+1;1/3);
- c)  $=$ SIN<sup>2</sup>(A1) + (A1+1)<sup>1/3</sup>;
- d) =  $\text{SIN}(A1)^2 + (A1+1)^2/3$ .

Вопрос 31: База данных – это:

- a) программа, осуществляющая поиск информации;
- b) набор данных, собранных на одном диске;
- c) программа, обрабатывающая табличные данные;
- d) информационная структура, предназначенная для хранения данных.

Вопрос 32: Изменение структуры таблицы базы данных MS Access происходит при:

- a) добавлении или удалении записи;
- b) добавлении или удалении поля;
- c) перемещении записи;
- d) редактировании записи.

Вопрос 33: В приложении MS Access межтабличные связи отображаются в окне:

- a) Конструктор отчета;
- b) Конструктор таблицы;
- c) Схема данных;
- d) Конструктор формы;
- e) Панель связей.

Вопрос 34: Таблица базы данных содержит поля: Фамилия, Год рождения и Доход. Условию отбора: (Год рождения >1958) OR (Доход <3500) удовлетворяет запись:

- a) Сидоров, 1957, 5300;
- b) Иванов, 1956, 2400;
- c) Козлов, 1952, 4200;
- d) Петров, 1956, 3600.

Вопрос 35: В приложении MS Access изменение структуры объекта происходит в режиме ...

- a) таблицы;
- b) конструктора;
- с) импорта;
- d) макета.

Вопрос 36: В языке программирования VBA операция & является ...

- а) математической;
- b) арифметической;
- с) логической;
- d) строковой.

Вопрос 37: В языке программирования VBA оператор присваивания изменяет:

- а) имя переменной;
- b) значение переменной;
- с) тип алгоритма;
- d) тип переменной.

Вопрос 38: В результате выполнения фрагмента программного кода VBA:

 $\dddotsc$  $X = 9: Y = 7$  $P = X = Y$  $Q = Y > X$  $P = P$  AND O

```
\dddotsc
```
значения переменных Р и О равны:

- a)  $P = True, Q = False;$
- b)  $P = True, Q = True;$
- c)  $P = False$ ,  $Q = False$ ;
- d)  $P = False$ ,  $Q = True$ .

Вопрос 39: Функция VBA MsgBox("x =" & x) для значения  $x=5$  выводит в окно сообшений:

- a)  $5$ ;
- b)  $x = \&5$ ;
- c)  $5 = x$ ;
- d)  $x = 5$ .

Вопрос 40: Ключевое слово для завершения фрагмента программного кода на VBA:

 $\ddotsc$ 

If  $X<0$  Then

## $Y = X * X$ Else  $Y = X + 1$  $\overline{\mathcal{L}}$  $\dddotsc$ a) Next;

- b) Loop;
- c) End If;
- d) Wend.

Локальный электронный методический материал

Алевтина Петровна Семенова

## ИНФОРМАТИКА

*Редактор С. Кондрашова Корректор Т. Звада*

Уч.-изд. л. 6,0. Печ. л. 5,1.

Издательство федерального государственного бюджетного образовательного учреждения высшего образования «Калининградский государственный технический университет» 236022, Калининград, Советский проспект, 1